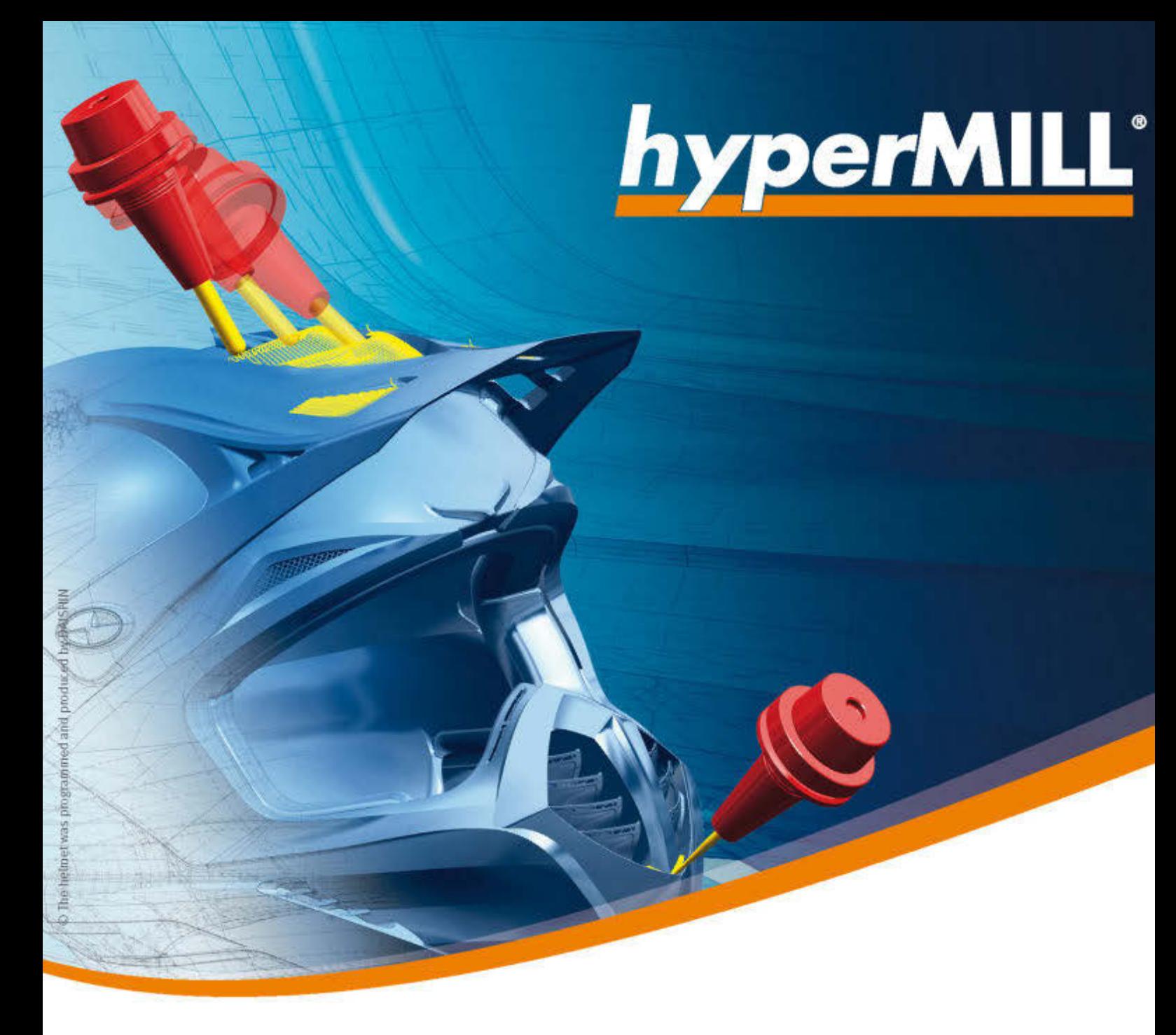

# hyperMILL / hyperCAD-S

Release notes 2023.2 | Update 9

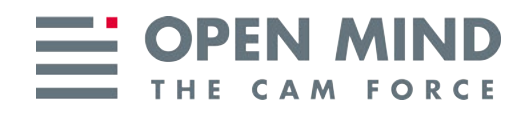

Dieses Dokument richtet sich an Anwender und Administratoren. Es gilt für hyperMILL, SHOP Viewer, hyperCAD-S, CAD Viewer, hyperMILL for SOLIDWORKS, und hyperMILL for Autodesk<sup>®</sup> Inventor<sup>®</sup>.

Das Dokument wird im Verzeichnis: ...\OPEN MIND\doc\[Versionsnummer]\Readme... installiert.

Nützliche Informationen zu Hard- und Software-Anforderungen, Grafikkarten für hyperCAD-S, Installationsvoraussetzungen sowie eine Installationsanleitung finden Sie auf unserer Webseite unter: [Nützliche Informationen](https://www.openmind-tech.com/de/service/support/nuetzliche-informationen.html)

Falls Sie mit Software von Drittanbietern arbeiten, die hyperMILL-Daten verwenden (z.B. Postprozessoren, Simulationswerkzeuge), sollten Sie beachten: Das Format aller von hyperMILL erzeugten Daten kann von OPEN MIND im Rahmen der Weiterentwicklung jederzeit und ohne vorherige Ankündigung geändert werden. Das betrifft insbesondere die Ausgabe der maschinen- und steuerungsneutralen Programme (POF Format). OPEN MIND übernimmt keinerlei Gewährleistung für Probleme, die auf Inkompatibilitäten mit Software von Drittanbietern zurückzuführen sind.

OPEN MIND Technologies AG

Argelsrieder Feld 5 82234 Wessling Germany Tel.: (+49-8153) 933-500 Fax: (+49-8153) 933-501 E-mail: <sales.europe@openmind-tech.com> Web: www.openmind-tech.com

#### Compliance Intelligence

Die Software kann einen Compliance Intelligence Mechanismus zu Sicherheits- und Berichterstattungszwecken ("Sicherheitsmechanismus") enthalten, mit dem automatisch Daten zur Installation und Verwendung der Software erhoben und an OPEN MIND Technologies AG , dessen Lizenzgeber und den Hersteller des Sicherheitsmechanismus übertragen werden, um die Einhaltung der Bestimmungen der geltenden Lizenzvereinbarung durch den Endkunden zu überprüfen, nicht autorisierte Nutzung und Benutzer zu identifizieren und auf andere Weise Rechte an geistigem Eigentum zu schützen und durchzusetzen. Daten, die über den Sicherheitsmechanismus verarbeitet werden, können unter anderem Benutzer-, Geräte- und Netzwerkidentifikationsinformationen, Standort und Organisationsdomäneninformationen enthalten, sowie Informationen zur Softwareverwendung. Weitere Informationen zur Verarbeitung personenbezogener Daten über den Sicherheitsmechanismus, finden Sie in unseren Datenschutzhinweisen unter [https://www.openmind-tech.com/en/](https://www.openmind-tech.com/en/privacy/) [privacy/.](https://www.openmind-tech.com/en/privacy/)

(produced on Fri, Mar 1, 2024)

## Inhaltsverzeichnis

 $\equiv$ 

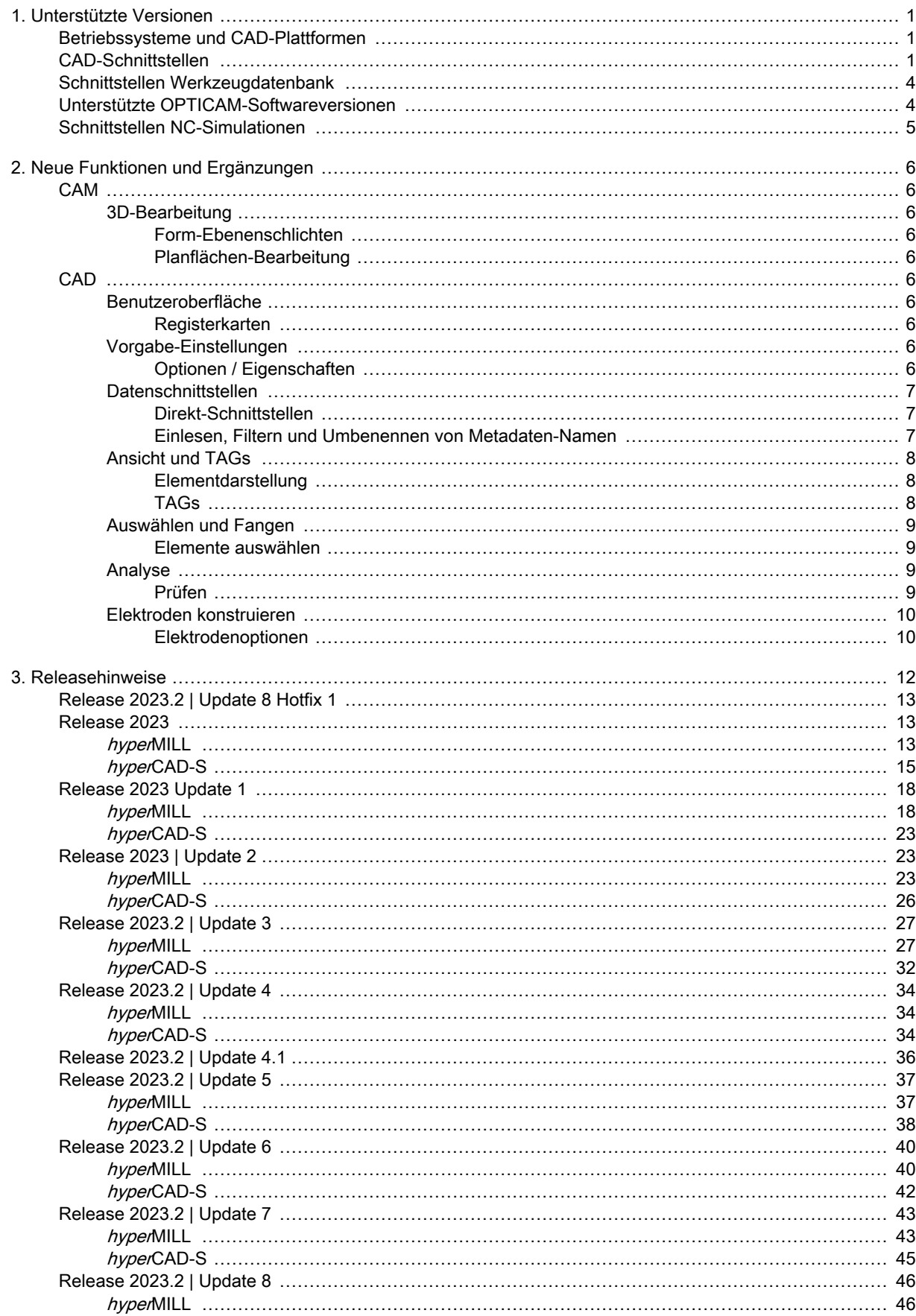

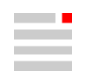

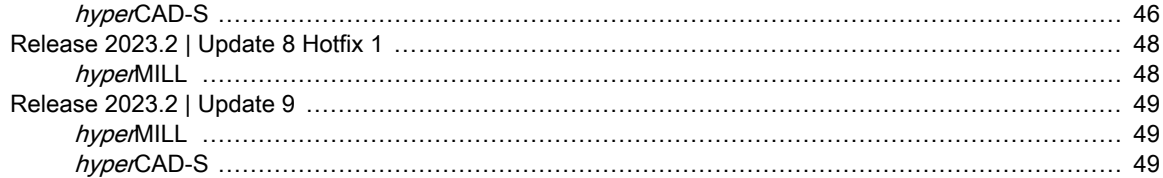

# <span id="page-4-0"></span>1. Unterstützte Versionen

## Betriebssysteme und CAD-Plattformen

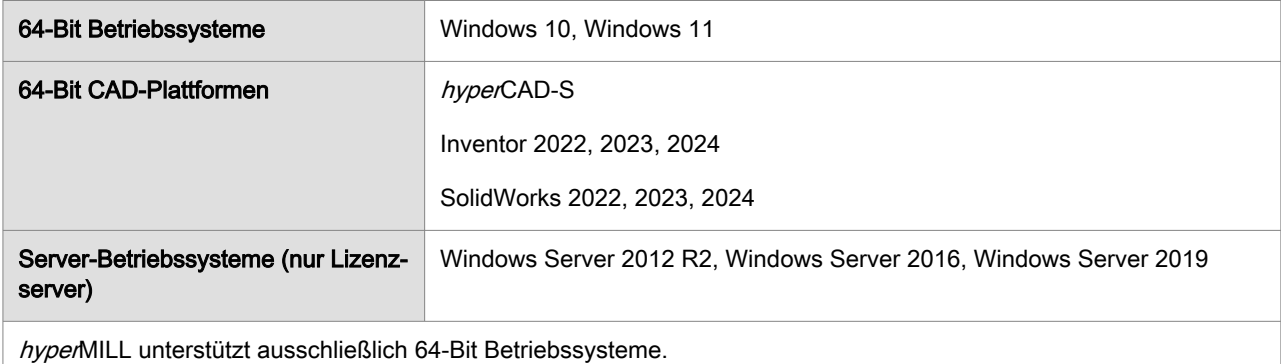

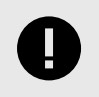

Achtung: hyperMILL ab Version 2023 ist zu keiner thinkdesign-Version kompatibel!

## CAD-Schnittstellen

Aktuell können folgende CAD-Modelle importiert und / oder exportiert werden (abhängig von der erworbenen Lizenz):

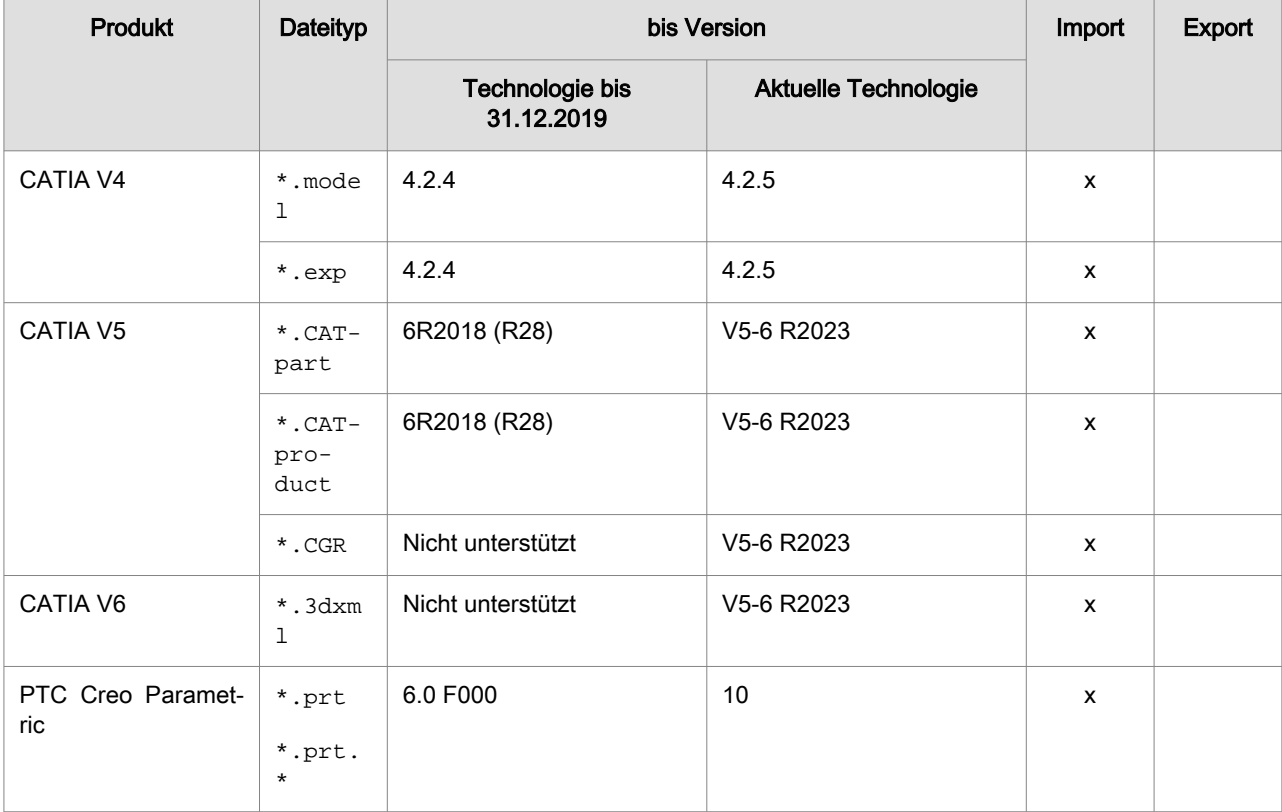

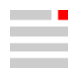

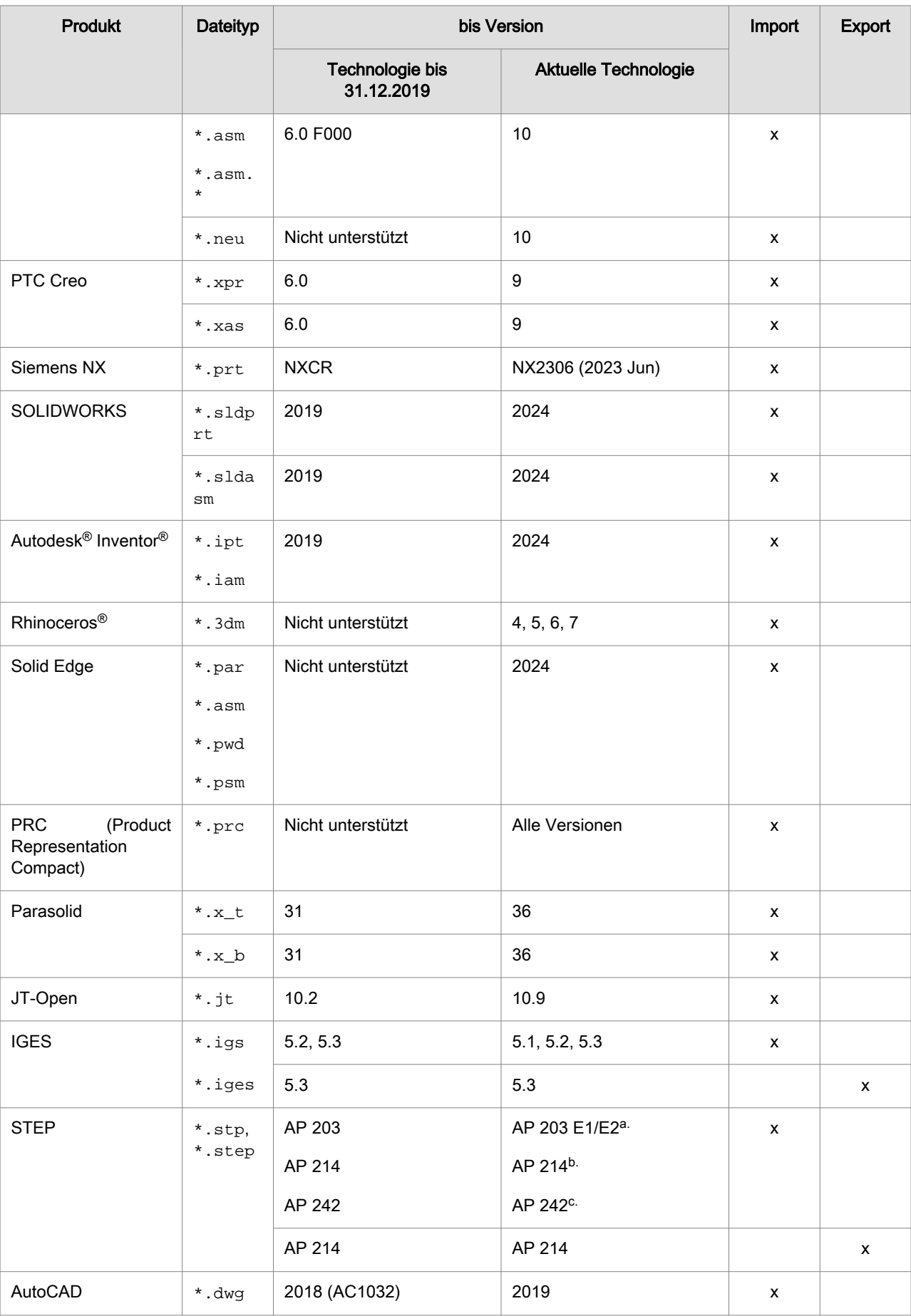

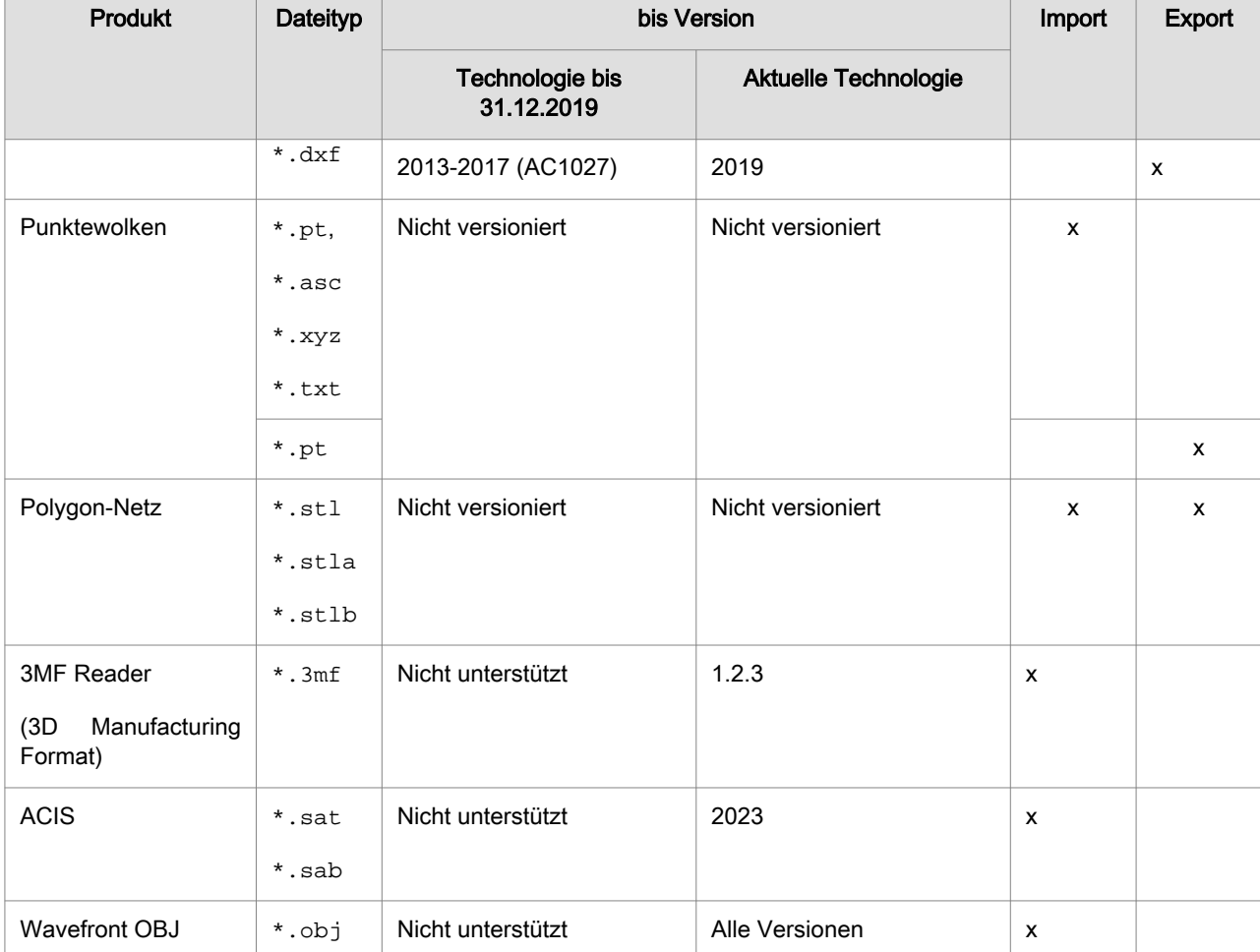

a.<br>(ISO 10303-203) "Configuration controlled 3D design of mechanical parts and assemblies"

b.(ISO 10303-214) "Core data for automotive mechanical design processes"

 $\frac{c}{c}$ (ISO 10303-242) "Managed model-based 3D engineering"

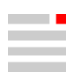

## <span id="page-7-0"></span>Schnittstellen Werkzeugdatenbank

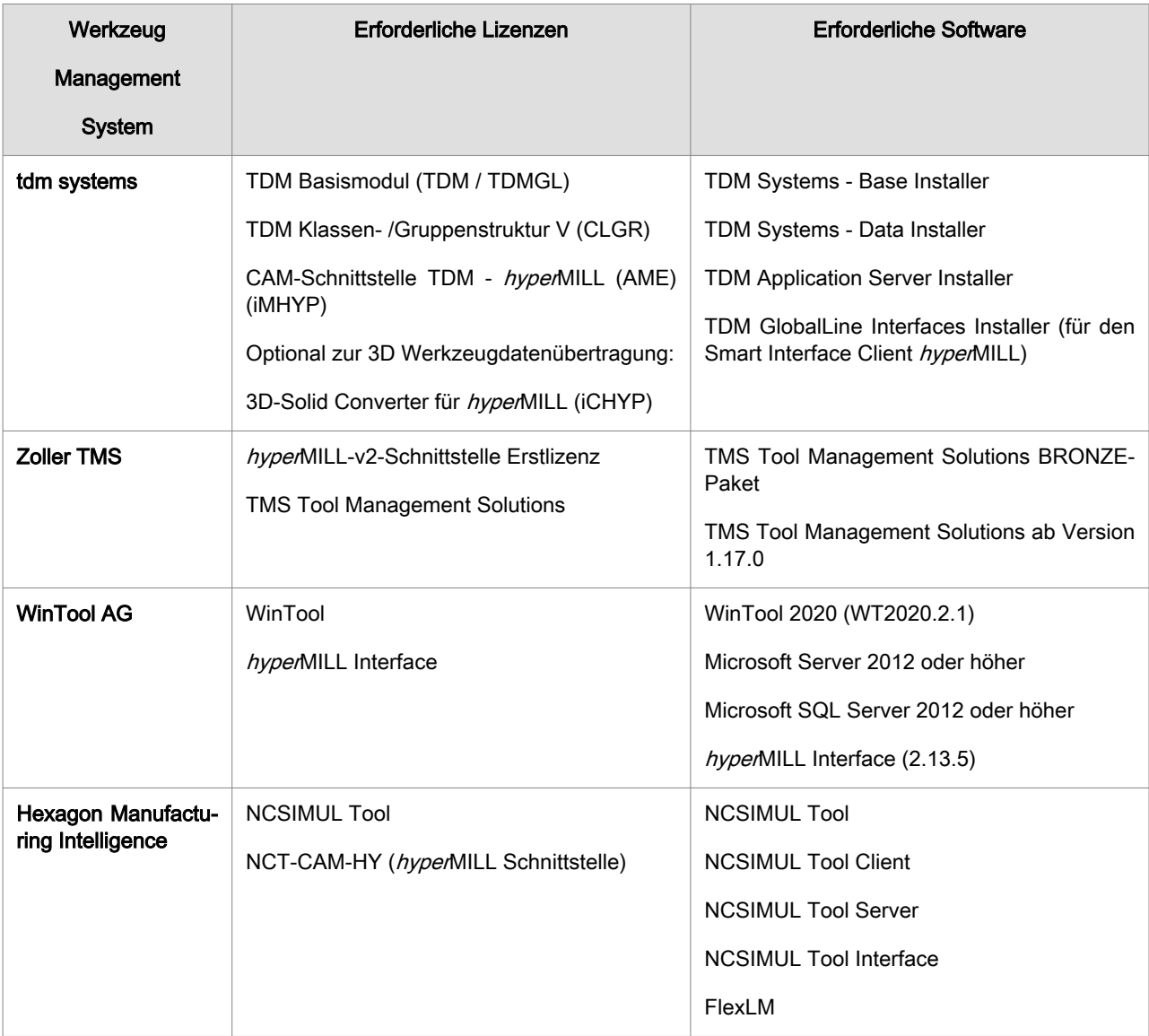

## Unterstützte OPTICAM-Softwareversionen

Folgende Softwareversion der Software OPTICAM kann für die jeweilige hyperMILL-Version verwendet werden:

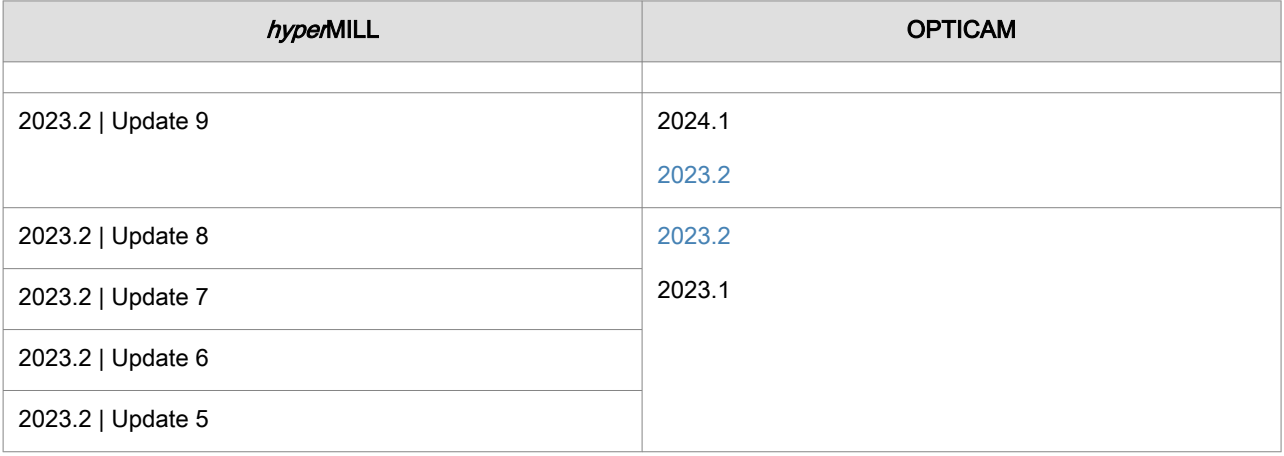

<span id="page-8-0"></span>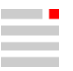

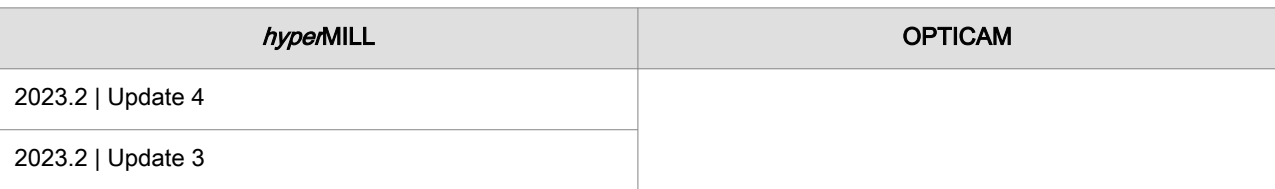

## Schnittstellen NC-Simulationen

VERICUT ab Version 7.0

NCSimul ab Version 2020.0

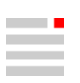

# <span id="page-9-0"></span>2. Neue Funktionen und Ergänzungen

Informationen zu neuen Funktionen und Ergänzungen, als Auszug aus der Softwaredokumentation:

## CAM

### 3D-Bearbeitung

#### Form-Ebenenschlichten

#### Planflächen-Bearbeitung

#### **Einstellungen**

Nachfolgerohteil erzeugen: Ein Rohteil für nachfolgende Bearbeitungen erstellen. Das Ergebnis der Bearbeitung überprüfen und für nachfolgende Bearbeitungen verwenden.

Der Eintrag im hyperMILL-Browser erfolgt nach Berechnung des Werkzeugweges.

## CAD

### Benutzeroberfläche

#### Registerkarten

#### Auswahl

#### Eigenschaften - nach Layer und Farbe filtern

Der Funktionsaufruf für das Aufnehmen von Eigenschaften (Farbe, Layer) der Elemente direkt aus dem Grafikbereich kann zusätzlich durch einen Eintrag in einer Symbolleiste und durch eine zu wählende Tastenkombination erfolgen. Siehe dazu unter Tastenkombinationen bei Weitere Funktionen sowie in Symbolleisten und Registerkarten unter Funktionen.

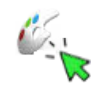

Farbe des ausgewählten Elements aufnehmen.

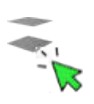

Layer des ausgewählten Elements aufnehmen.

## Vorgabe-Einstellungen

#### Optionen / Eigenschaften

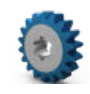

Vorgaben für das Modell, die Modellstruktur sowie grafische Eigenschaften des Dokuments und der Software laden und lokal ändern.

Datei → Optionen → Optionen / Eigenschaften

#### Grafik > System > Navigation

Rotationsziel anzeigen: Den Rotationsziel-Punkt markieren, um den die Anzeige rotiert. Mit der Auswahl Immer wird der Rotationsziel-Punkt permanent im Grafikbereich angezeigt. Mit der Auswahl Niemals wird der Rotationsziel-Punkt nicht angezeigt. Mit der Auswahl Nur manuell gesetztes wird der Rotationsziel-Punkt angezeigt, wenn er mit der Funktion Rotationsziel setzen manuell bestimmt wurde. Der manuell gesetzte Rotationsziel-Punkt wird rot, der implizit gesetzte wird grün dargestellt.

#### <span id="page-10-0"></span>Grafik > System > Rendern

Offene Solidkanten: Die offenen Kanten von Solids farbig hervorheben. Es werden keine Elemente erzeugt.

Farbe für offene Solidkanten: Die Farbe für die offenen Kanten von Solids auswählen.

## Datenschnittstellen

#### Direkt-Schnittstellen

#### Optionen

#### Tabelle 1. Optionen zum Öffnen von Daten über eine Direkt-Schnittstelle

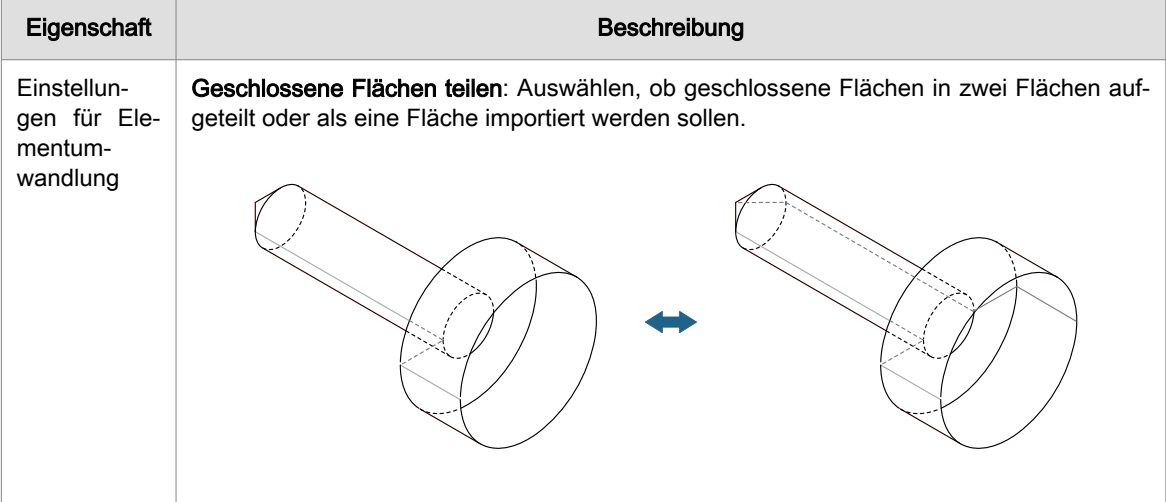

#### Einlesen, Filtern und Umbenennen von Metadaten-Namen

#### Andere Werte zuordnen

Für jedes Format können andere Metadatenwerte zugeordnet werden. Die Vorschrift wird in metadatarename.xml formuliert. Eine Beispieldatei liegt im Verzeichnis .../files/converters/cad interfaces/conf/all/.

Diese XML-Datei ist wie folgt strukturiert:

```
<?xml version="1.0"?>
<MetadataRename version="1.1">
<Format type="pro">
     <NamesMap>
         <Pair original="Original_Name">New_Name</Pair>
     </NamesMap>
     <ValuesMap>
         <Pair name="Original_Name" 
               original="Original_Value">New_Value</Pair>
     </ValuesMap> 
</Format>
</MetadataRename>
```
Mit <Format> festlegen, für welches zu importierende CAD-Schnittstellenformat der Filter verwendet werden soll.

Innerhalb von <ValuesMap> mit <Pair> eine Liste aller zu ändernder Metadatenwerte eingeben. Im Attribut original den ursprünglichen Wert und als Eigenschaft von <Pair> den neuen Wert einfügen. Im Attribut <name> den ursprünglichen Namen des Metadatums eingeben.

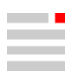

#### <span id="page-11-0"></span>Beispiel 1. Zuordnung von Metadatenwerten für jeden Metadatennamen

Im Attribut original den ursprünglichen Wert und als Eigenschaft von <Pair> den neuen Wert einfügen. Im Attribut <name> den ursprünglichen Namen des Metadatums eingeben. Dazu folgende XML-Zeilen formulieren:

```
<ValuesMap>
     <Pair name="Name0" original="Base">0</Pair>
     <Pair name="Name0" original="Removal_Required">1</Pair>
     <Pair name="Name0" original="Removal_prohibited">2</Pair>
</ValuesMap>
```
### Ansicht und TAGs

#### Elementdarstellung

#### Offene Solidkanten ein / aus

Die offenen Kanten von Solids farbig hervorheben.

Ansicht → Offene Solidkanten ein / aus

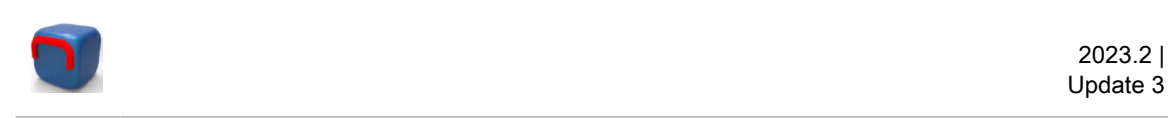

Das farbige Hervorheben der offenen Kanten von Solids ein- und ausschalten. Es werden keine Elemente erzeugt.

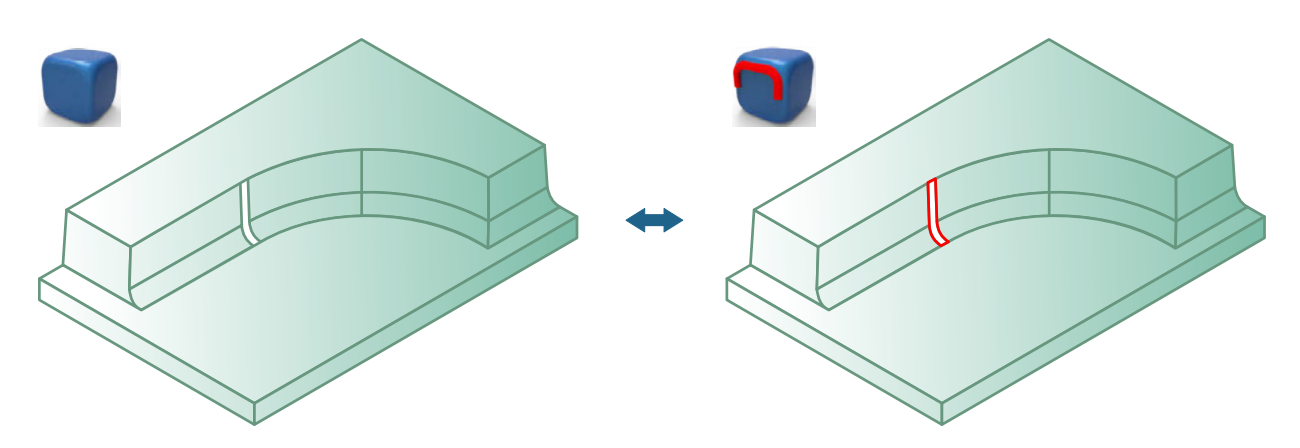

Mit der Option Farbe für offene Solidkanten in Grafik → System → Rendern in der Funktion Optionen / Eigenschaften die Farbe für die offenen Kanten von Solids bestimmen. Die Breite der Hervorhebung ergibt sich aus der ausgewählten Linienbreite plus drei Pixel.

#### TAGs

#### Info bearbeiten

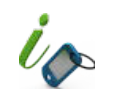

Information des TAGs ändern.

TAGs → Info bearbeiten

In der Zeile Suche am oberen Rand der Tabelle Text innerhalb dieser Tabelle suchen. Den zu suchenden Text eingeben. Schon während der Eingabe werden passende Ergebnisse angezeigt. Mit der ENTER-Taste die Eingabe bestätigen. Dann wird der Suchverlauf temporär gespeichert. Textfragmente durch Leerzeichen <span id="page-12-0"></span>trennen, um gleichzeitig mehrere, unterschiedliche Inhalte anzuzeigen. Die Groß- / Kleinschreibung wird bei der Suche ignoriert.

Leeren: Die Such-Zeichenkette wieder entfernen. Dazu mit der rechten Maustaste in die Zeile klicken, um das Kontextmenü aufzurufen. Dort die Funktion auswählen.

### Auswählen und Fangen

#### Elemente auswählen

#### Kette

Eine Kontur oder Begrenzung markieren.

Auswählen → Kette

#### Modi

Die Option kann über das Kontextmenü Auswählen → Kette aufgerufen werden. Eine Tastenkombination in Tastenkombinationen bei Weitere Funktionen zuordnen. Die Funktion in eine Symbolleiste aufzunehmen in Symbolleisten und Registerkarten unter Funktionen.

#### Auswahl filtern

Mit folgenden Funktionen einen Filter für die Auswahl von Elementen einstellen:

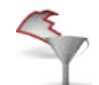

Auswahlfilter für Flächenbegrenzungen setzen.

Auswählen → Elementfilter → Begrenzungen-Filter setzen

### Analyse

#### Prüfen

#### Form - Stetigkeiten

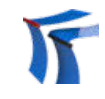

Stetigkeiten an Kantenübergängen analysieren.

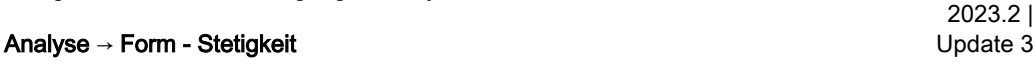

Die Stetigkeiten des gesamten Modells oder ausgewählter Modellbereiche an Kantenübergängen auf Lücken, G0-, G1- und G2-Stetigkeiten der Flächen untersuchen. Damit konvexe oder konkave Kanten finden, um die Grenzen für die Fertigung, z. B. beim Fräsen oder Erodieren zu unterscheiden.

#### Auswählen

Formen: Elemente auswählen .

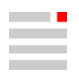

<span id="page-13-0"></span>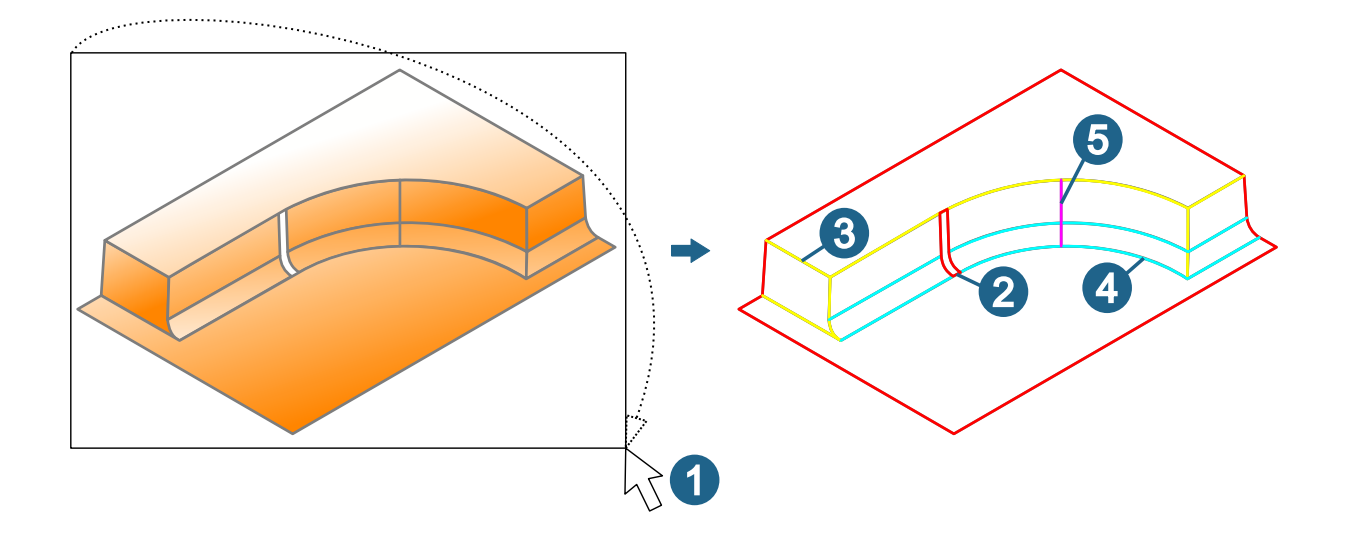

#### **Zuordnung**

Die zu untersuchenden Stetigkeiten auswählen:

- Lücke
- Scharfkantig
- Tangentenstetig
- Krümmungsstetig

Die Anzahl der gefundenen Kurven wird angezeigt. Die Ergebnisse werden mit den im Dialog angezeigten Farben kennzeichnen. Die Farben können nicht geändert werden.

#### **Scharfkantig**

Alles, nur konvexe oder nur konkave Kanten suchen.

Orientierung umkehren: Orientierung der Flächen der Form umkehren.

#### Referenzwerte

Toleranz: Ein Wert für die zulässige Abweichung in der Position für die Größe der Lücke eingeben.

Winkeltoleranz (Grad): Ein Wert für die maximal zulässige Abweichung der Tangentialität des Übergangs eingeben.

Krümmungsdifferenz (%): Ein Wert für die maximal zulässige Abweichung der Krümmung des Übergangs eingeben.

#### Weitere Optionen

Kurven erzeugen: Das Analyseergebnis als Kurven erzeugen. Ergebniskurven werden in vier zusätzlich angelegten Farben für das Dokument erzeugt. Die Farben sind "SC CurvatureCurves", "SC GapCurves", "SC SharpCurves"und "SC TangentCurves".

### Elektroden konstruieren

#### Elektrodenoptionen

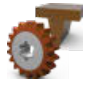

Voreinstellungen für Elektroden auswählen.

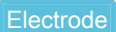

Datei → Optionen → Elektrodenoptionen

Folgende Elektrodenoptionen werden auch im \*.hmc-Dokument in dem beim Speichern aktuellen Zustand gespeichert:

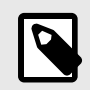

Diese Möglichkeit kann für Dokumente, gespeichert ab Version 2023.2 | Update 3 verwendet werden.

Diese Elektrodeneigenschaften werden immer gespeichert, sowohl mit den Funktionen Speichern, Speichern unter als auch mit Auswahl speichern. Andererseits werden die Elektrodeneigenschaften nur mit den Funktionen Öffnen, Neu und Neu aus Vorlage geladen, nicht aber mit dem der Funktion Einfügen oder beim internen Bereitstellen, z. B. von Halter- oder Maschinendaten. Der Grund dafür ist, dass die Elektrodenoptionen eine einzige Instanz sind, die für alle Dokumente gelten. Das bedeutet, dass beim Laden eines Dokuments die vorhandenen Elektrodenparameter überschrieben werden. Wenn die Standard-Elektrodenparameter benötigt werden, müssen die Elektrodeneigenschaften im Dialog Elektrodenoptionen zurückgesetzt oder neu geladen werden. Kurz ausgedrückt der letzte gewinnt.

- alle Angaben in Dokument
- alle Optionen in Referenz
- in EDM die Optionen Maschinenkopf für Kollisionsvermeidung, VDI-Oberflächentoleranz, Auslenkung und EDM-Schrittweite C-Achse
- in Verzeichnisse die Optionen Elektrodenprojekt und Reports exportieren

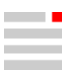

# <span id="page-15-0"></span>3. Releasehinweise

<span id="page-16-0"></span>Release 2023

## hyperMILL

#### NC Optimizer - Zusätzliche Achsen

#### Fixierte Achsen

Als Standardwinkel wird der in der Virtual Machine Konfiguration (Dialogseite Maschine) definierte Winkel für die jeweilige Achse verwendet.

Bevorzugten Winkel verwenden: Den gewünschten Winkel definieren. Der NC Optimizer kann den definierten Winkel verändern, um eine Anstellung zu erreichen, die innerhalb der Maschinenbegrenzung und gleichzeitig kollisionsfrei ist. Dies ist die Standardeinstellung beim Anlegen eines neuen Jobs.

#### Optimierungslogik:

Zuerst wird der definierte Winkel überprüft. Wenn dieser zu keiner gültigen Lösung führt, wird mit der Position des vorhergehenden Jobs geprüft. Wenn beide Positionen zu keiner gültigen Lösung führen, wird durch den NC Optimizer eine andere gültige Positionierung der Rundachse ermittelt. Dabei wird in Abstufungen zwischen 180°, 90°, 45° und abschließend 1°-Schritten iteriert.

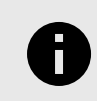

Auch bei deaktiviertem NC Optimizer wird über diese Logik eine kinematisch korrekte Lösung gesucht. Diese Lösung wird nicht auf Kollision geprüft sondern nur auf Verletzung der Achslimits.

Erzwingen: Einen Wert für den Winkel der Rundachse definieren. Dieser wird nicht durch den NC Optimizer optimiert und nur mit aktivem NC Optimizer geprüft.

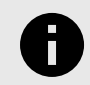

#### HIRTH-VERZAHNUNG

Die Optimierung der fixierten Rundachse findet auch für Maschinen mit Hirth-Verzahnung statt. Hierbei wird die erste Lösung gewählt, die sich innerhalb der definierten Toleranz Hirth-Abweichung befindet. Die Toleranz Hirth-Abweichung wird in der Virtual Machine Konfiguration (Dialogseite NC) unter Allgemein → Format definiert. (Achtung: Dieses Eingabefeld ist in der Standard-Konfiguration ausgeblendet).

#### Parallelachsen

Als Standardwert wird die in der Virtual Machine Konfiguration (Dialogseite Maschine) definierte Position für die jeweilige Achse verwendet.

Bevorzugte Position verwenden: Einen Wert für die Position der Parallelachse definieren. Der NC Optimizer kann den definierten Wert verändern, um eine Position zu erreichen, die innerhalb der Maschinenbegrenzung und gleichzeitig kollisionsfrei ist. Dies ist die Standardeinstellung beim Anlegen eines neuen Jobs.

#### Optimierungslogik:

Hierbei wird zuerst der definierte Wert überprüft. Wenn dieser zu keiner gültigen Lösung führt, wird mit der Position des vorhergehenden Jobs geprüft. Wenn beide Positionen zu keiner gültigen Lösung führen, wird durch den NC Optimizer eine andere gültige Positionierung der Achse ermittelt. Dabei wird versucht, ein minimales Delta zwischen den parallelen Achsen zu realisieren.

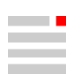

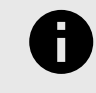

Auch bei deaktiviertem NC Optimizer wird über diese Logik eine kinematisch korrekte Lösung gesucht. Diese Lösung wird nicht auf Kollision geprüft sondern nur auf Verletzung der Achslimits.

Erzwingen: Einen Wert für die Position der Parallelachse definieren. Dieser wird nicht optimiert und nur mit aktivem NC Optimizer geprüft.

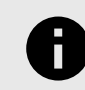

#### ANZEIGE DER OPTIMIERUNGS-INFORMATION

Die durch den NC Optimizer optimierten Positionen oder Winkel werden während der Erstellung der NC-Datei für den jeweiligen Job und im VIRTUAL Machining Center (Postprozessor-log) angezeigt. Das gilt auch für Optimierungen bei Maschinen mit Hirth-Verzahnung.

#### Featuretechnologie - Transformation Mustererkennung

Mit der neuen Funktion Transformation Mustererkennung gleiche Teilbereiche das CAD-Modells erkennen und Werkzeugwege, die bereits für einen Teilbereich erzeugt wurden, an die erkannten gleichen Teilbereiche des CAD-Modells transformieren. Um die Funktion zu verwenden, wie folgt vorgehen:

- 1. Über das Kontextmenü im Feature-Browser (Featurelisten) den Eintrag Transformation Mustererkennung wählen und den Dialog öffnen.
- 2. Im Dialog bei Referenz-Frame / -Nullpunkt auswählen den Frame und bei Auswahl → Beispielflächen die Flächen der bereits bearbeiteten Geometrie auswählen. Mit der Funktion Sortieren → Kürzester Abstand wird, ausgehend von der ausgewählten Geometrie, nach gleichen Geometrien im kürzesten Abstand gesucht unter Berücksichtigung der aktuellen Frameansicht. Wird zusätzlich die Funktion Gruppieren aktiviert, so werden die gefundenen, gleichen Geometrien innerhalb des ausgewählten Frames gruppiert und die Gruppen nach dem kürzesten Abstand sortiert.
- 3. Als Ergebnis der Berechnung wird im Frames-Browser bei Transformationen eine neue Transformation angelegt. Diese enthält einen korrekten Frame für jede gefundene Geometrie. Die Frames werden automatisch zur Bearbeitung verwendet, wenn die Transformation verwendet wird.
- 4. Zur weiteren Bearbeitung die Funktion Transformation in der Jobdefinition aktivieren und die neu angelegte Transformation bei Auswahl → Allgemeines Muster auswählen.

#### Featuretechnologie - Customized Process Feature - Transformation

Im CPF sind nun auch Transformationen verfügbar. Um eine Transformation mit Hilfe eines CPF im Zyklus verfügbar zu machen, wie folgt vorgehen:

- 1. Über das Kontextmenü im Feature-Browser (Featurelisten) den Eintrag Customized Process Feature → Bearbeitungsobjekt wählen oder eine bestehende CPF-Definition auswählen.
- 2. Bei Auswahl → Transformation ein Häkchen setzen und den Dialog schließen.
- 3. Die CPF-Definition im Featurebrowser mittels Doppelklick oder über den Eintrag Customized Process Feature → [CPF-Definition] öffnen, bei Transformation die gewünschte Transformation auswählen und den Dialog schließen.
- 4. Im Zyklus über die Dialogseite Feature, die CPF-Definition auswählen. Eine aktivierte Transformation wird im unteren Bereich der Dialogseite angezeigt (Transformation → Aktiv). Mit Doppelklick auf den Eintrag kann zwischen Aktiv / Inaktiv umgeschaltet werden.

#### Featuretechnologie - Customized Process Feature - Spannmittel-Bereich definieren

In einem CPF (Customized Process Feature) kann nun auch ein Spannmittel-Bereich ausgewählt werden.

#### Featuretechnologie - NC Event

Einem NC Event kann nun auch ein Feature zugeordnet werden. Hierzu im NC Event zum Reiter Feature wechseln und im Dialog Feature wählen das gewünschte Feature mittels Doppelklick in den Bereich Gewählt verschieben. Das NC Event kann so auch in ein Makro eingebunden werden.

<span id="page-18-0"></span>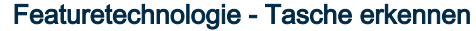

Beim Anwenden der Funktion Tasche erkennen wird nun auch die Taschenform Rechteck erkannt. Somit können beim Zyklus Nut-Steg Messen im Feature-Job-Connector auch die Parameter Länge und Breite verwendet werden. Beim Bearbeiten von Taschenformen (Zyklus 2D Taschenfräsen, Funktion Normtasche verwenden) und dem Einsatz der Makrotechnologie kann mit dieser Verbesserung gezielt auf den Taschentyp Rechteck reagiert werden.

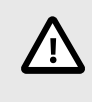

Makros, die nur auf die Taschenform Allgemein reagieren, werden ab der Version 2023 keine Übereinstimmung mit der neu erkannten Taschenform Rechteck finden. Der Featureparameter Rechteck muss zusätzlich freigegeben werden (Featureparameter freigeben), um die gewohnte Bearbeitung zu gewährleisten.

#### Messen - verbesserte Benutzerführung

Die Benutzerführung zur Definition der Mittelpunkt-Toleranz bei den Zyklen Nut-Steg Messen, Kreiselemente Messen und Rechteckelemente Messen wurde verbessert. Mit den Optionen Position → Mittelpunkt X -/+ und Position → Mittelpunkt Y -/+ wird die maximal zulässige Abweichung zwischen Istposition und Sollposition in negativer bzw. positiver X- oder Y-Richtung definiert.

#### Gewindefräsen - Gewindefräser

Der Wert für den Parameter Anzahl aktiver Gewindeprofile der Werkzeugdefinition beim Werkzeugtyp Gewindefräser (Dialogseite Geometrie) wird in der Jobdefinition des Zyklus Gewindefräsen (Dialogseite Parameter) übernommen als Parameter Anzahl Gewindegänge.

#### Werkzeugdatenbanken mit älteren Adapterkupplungen

Falls ihre vorige Werkzeugdatenbank Kupplungen vom Typ Maschinenanschluss enthielt, so können sie diese mit der aktuellen Version der Werkzeugdatenbank nicht mehr öffnen. Vor dem Öffnen der Datenbank müssen sie ältere Adapterkupplungen in Adapter - ISO 13399 Kupplungen umwandeln. Gehen Sie hierzu wie folgt vor:

- 1. Öffnen Sie die Datenbank mit der Version 2022.2 und öffnen Sie den Kupplungen-Dialog.
- 2. Wählen Sie Adapterkupplungen aus und konvertieren Sie jede Adapterkupplung in die entsprechende ISO 13399 Adapterkupplung.
- 3. Öffnen Sie hierzu das Kontextmenü zur Adapterkupplung und wählen Sie aus dem Menü Konvertieren nach ISO die richtige ISO 13399 Kupplung aus.
- 4. Starten Sie die Umstellung auf die Version 2023 anschließend erneut.

#### 3D Profilschlichten / 3D Form-Ebenenschlichten

Dialogseite Boundary: Mit der Funktion Fräsflächen → Fräsflächenverlängerung → Erweiterte Option → CAD-Flächen erzeugen werden die berechneten Verlängerungsflächen als CAD-Flächen erzeugt. Die Flächen werden automatisch ausgewählt und auf einem separaten Layer OM extended faces gespeichert.

### hyperCAD-S

System-Check-Tool

- Es wird gewarnt, wenn der Energiesparmodus des Betriebssystems aktiviert ist.
- Die Einstellung der Umgebungsvariable HC\_SPARSE\_FILE\_STD\_HANDLING wird angezeigt.

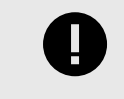

Im Fall einer Lizenzwarnmeldung:

Bitte den Lizenzmanager öffnen.

Kontextmenü anpassen: Die Funktion wurde überarbeitet. Nun stehen mehr Funktionen zur Auswahl zur Verfügung.

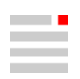

#### Datei

- Temporärdaten, die während des Öffnen und Speichern von hyperCAD-S-Dateien notwendig sind, werden nur während des Prozesses abgelegt und inklusive ihrer dafür erzeugten Verzeichnisse nach dem Beenden sofort gelöscht. Dazu wird nun das Verzeichnis %temp%\OPEN MIND genutzt, um zu ermöglichen in einem Virenscanner das Überwachen von hyperCAD-S auszuschließen.
- Öffnen: Die Fehlerlayer (bisher ab 700) für Flächen mit Trimmfehlern wurden durch eine Kennzeichnung mit dem TAG hcs\_cr\_trim\_error ersetzt. Die betroffenen Flächen im Sichtbarkeitsfilter für benutzerdefinierten TAGs herausfiltern. Die Originallayer der Flächen bleiben nun erhalten.
- Einfügen: Das Multithreading wird zusätzlich für das Einfügen von Dokumenten unterstützt. Dieselbe Technologie wird nun auch beim Einfügen aus der Zwischenablage genutzt.

#### CAD-Schnittstellen

- PTC Creo: Zusätzlich wird das Dateiformat \*. neu unterstützt.
- SOLIDWORKS: In Solidworks gibt es keine Möglichkeit, Teile auszuwählen, die aus einer Baugruppe geladen werden sollen. Es ist erlaubt, die Konfigurationen auszuwählen, wenn das Modell mehrere Konfigurationen enthält. Die Importeinstellung "Mehrere Modelle" wurde umbenannt in Unterschiedliche Konfigurationen.

Zeichnen

• Skizze: Die Linie rastet nun immer ein, auch gleich nach dem ersten Punkt - in horizontaler, vertikaler und in den 45°-Richtungen.

#### Formen

- Verlängerungsflächen: Es wird nur noch jeweils eine einzelne, umlaufende Fläche erzeugt, wenn es sich um (koplanare) ebene Flächen handelt.
- Solid erzeugen: Die Performance bei Erzeugen von offenen Solids wurde verbessert, besonders bei nicht optimaler Datenqualität.

Feature

• Lineare Nut und Rotationsnut: Falls Kurven innerhalb von V-Skizzen oder parametrisch erzeugte Flächen vorausgewählt werden, wird die Option Mehrteiliges Solid automatisch aktiviert. Sie kann nicht deaktiviert werden und ist ausgegraut. Die Option ist schaltbar ohne eine Vorauswahl oder wenn die Vorauswahl statische Elemente umfasst.

Parametrisches Modellieren / Boolesche Operationen

• Für Boolesche Operationen ist das parametrische Modellieren möglich. Die verwendete boolesche Operation wird in die Modellstruktur eingefügt.

Eine boolesche Operation "Ein Solid minus n Solids" kann ausgeführt werden. Nicht möglich ist die boolesche Operation "B minus A".

#### Abbildung 1. Parametrische boolesche Operation durchführen - Beispiel

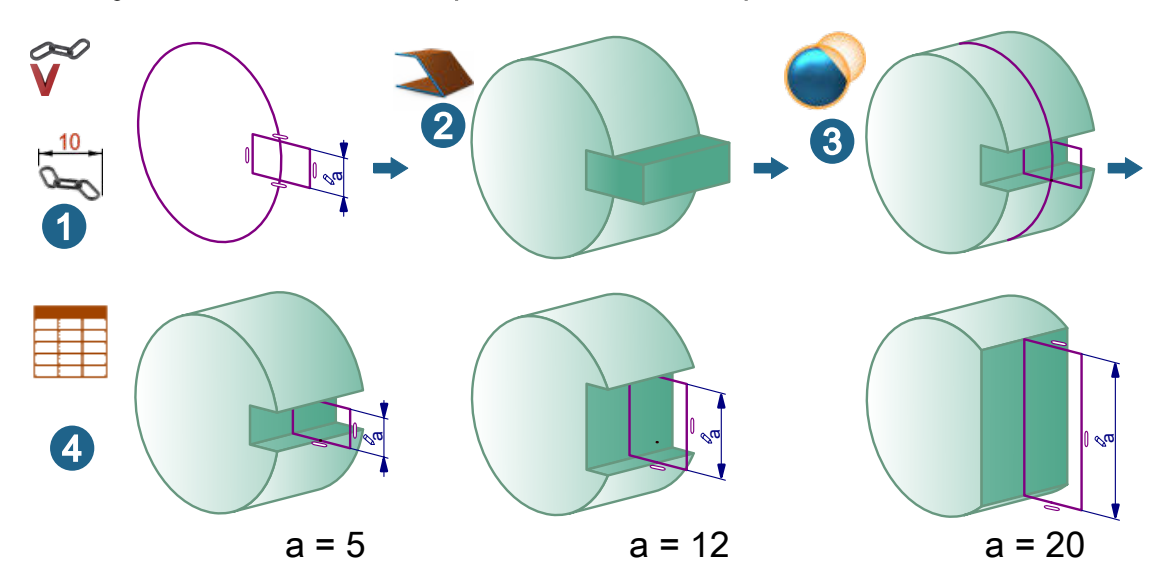

V-Skizzen erzeugen und die Maßbeziehung mit einer Variablen aus der Parameterliste definieren.

Solids erzeugen, z. B. mit einer linearen Extrusion.

Eine boolesche Operation ausführen, z. B. Differenz.

In der Parameterliste die Variable variieren. Die parametrische Modellierung passt sich an.

- In der Modellstruktur wird der Rückwärts-bis-hier-Zustand auch bei geschlossener Baumstruktur durch das Rückwärts-bis-hier-Icon angezeigt z. B. bei einem Solid.
- Es ist nicht möglich ein parametrisches Feature zu erzeugen, wenn sich das betroffene Element im Rückwärts-bis-hier-Zustand befindet oder wenn es sich um den Master eines Elements im Rückwärts-bis-hier-Zustand handelt.
- Die Funktionen Vorwärts bis hier und Rückwärts bis hier sind auch im Pulldown-Menü Bearbeiten erreichbar.
- Parametrische boolesche Operationen können nachträglich geändert werden. Dazu das als Ergebnis entstandene Solid wieder auswählen und die Funktion Parameter ändern aufrufen, praktischerweise im Kontextmenü.
- Die Option "Mehrteiliges Solid trennen" in Solid trennen umbenannt.

#### Direktmodellierung

• Mehrere Flächen können unter Beibehalten ihrer topologischen Beziehungen zusammen verschoben werden, z. B. mehrere Ringe und Ringnuten inklusive Verrundungen und Fasen entlang eines Zylinders.

#### Ändern

- Netzbereiche füllen, Netz ausdünnen, Netzcluster trennen und Netze glätten: Die Option "Kopieren" wurde umbenannt in Original beibehalten.
- Flächenorientierung ausrichten: Der Berechnungsalgorithmus wurde überarbeitet und funktioniert nun schneller und zuverlässiger.

#### Ansicht

• Globale Transparenz ein / aus: Der Schaltzustand der Option war nicht sichtbar. Es wurde ein zweites Icon ergänzt, damit der Zustand besser erkannt werden kann.

#### Analyse

• Qualität prüfen / Reparieren: Begrenzungen bzw. Begrenzungsabschnitte getrimmter Flächen kleiner als die Toleranz werden gefunden, z. B. kleine überstehende "Ecken" im Randverlauf beim Übergang zwischen zwei Flächen. Diese Flächen können mit Reparieren repariert werden.

Es wird auf sich selbst schneidende Kurven und sich selbst durchdringende Flächen geprüft.

Eine irreguläre Parametrisierung wird in Standard und nicht mehr in Erweitert angezeigt, da es eine für hyperMILL oft benötigte Information ist.

Die meisten Defekte an Kanten (in der Regel im Modus Erweitert) erschienen bisher in der Kategorie Kurven. Sie wurden in die Kategorie Flächen verschoben, zum Beispiel die unregelmäßige Parametrisierung.

#### hyperCAD-S Electrode

- Der Erodierweg wird inklusive Informationen zur C-Achs-Rotation in die Datei EDM\_Converter\_summary\_2.0.xml geschrieben.
- Nur für den Export des 3-Punkte-Erodierwegs und für dessen Verarbeitung im EDM-Konverter wurde für die Erodiermaschinen die zwei Eulerwinkel yaw (alpha) und pitch (beta) als TAGs ergänzt. Entsprechend wird die Datei EDM\_Converter\_summary\_2.0.xml um diese beiden Winkel ergänzt.
- Erodierparameter ändern: Materialien aus der Datei default.densities.xml werden zum Auswählen in einem Dropdown-Menü für den Parameter Material für Werkstück angeboten.
- Drucken: Materialien aus der Datei default.densities.xml werden zum Auswählen in einem Dropdown-Menü für den Parameter Material für Werkstück angeboten.
- Der EDM-Konverter wird integriert in die hyperMILL mit hyperCAD-S-Installation ausgeliefert. Eine separate Installation wird nicht (mehr) angeboten. Die Option Verzeichnisse ist nicht mehr notwendig und wurde entfernt.

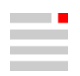

- <span id="page-21-0"></span>• Die <InterpolationTolerance> wird nicht mehr in der electrode\_machine.xml gepflegt. Sie kann direkt in der Funktion Erodierweg ändern eingegeben werden.
- Es wird geprüft, ob ein CAD-Element ein Bestandteil einer Elektrode mit der gleichen Referenzsystem, d.h. Arbeitsebene ist. Genauer überprüfbar ist, ob die Zielposition auf der Kontaktfläche liegt. Dazu gibt es das zusätzliche (ausgeblendete) TAG T\_ELECTRODE\_WORKPLANE\_POSITION; Das TAG ELECTRO-DE\_WORKPLANE\_POSITION wird in full\_electrode\_summary.xml und sowie in den andern Reports ausgegeben.
- Bearbeiten → Verschieben / Kopieren: Es gibt eine Warnung beim Bewegen und Kopieren eines Werkstücks mit Elektroden. Wird eine Geometrie bewegt, für die bereits eine Erodierreferenz definiert ist, wird gewarnt, dass diese Geometrie für die Elektroden verwendet wird. Denn so ein Vorgehen kann zu falschen Werten führen. Es soll dadurch verhindert werden, dass eine Geometrie ungewollt und ohne Benachrichtigung bewegt wird.
- Arbeitsebenen: Arbeitsebenen für Erodier-Referenzsystem und Elektroden-Referenzposition sind mit den Angaben in den Koordinatenlabels verknüpft. Nicht verknüpft sind sie mit den internen TAGs der Elektrode. Es wird gewarnt, wenn so eine Arbeitsebene verschoben und mit dem gleichen Namen überschrieben wird, da dies zu Inkonsistenzen führen könnte. Der Vorgang wird nicht blockiert, da aus bestimmten Gründen, z. B. wegen AUTOMATION Center die Arbeitsebene verschieb- und auch manuell auf die richtigen Werte aktualisierbar bleiben soll.
- Elektrodenoptionen: Eine Min. Sockelhöhe von 0 ist zulässig. Bei einer Sockelhöhe von 0 wird die Korrektur für das Runden der Zielposition auf die lineare Verlängerung angewendet (bisher wurde die Länge generell auf die Sockellänge addiert). Die restliche Sockelhöhe / Einspanntiefe für das Einspannen im Elektrodenhalter bleibt gleich. Der Messrahmen wird automatisch deaktiviert. Falls die Referenzposition der Elektrode auf die Meßrahmen-Unterkante oder den Elektrodenhalter eingestellt ist, wird beim Ändern der Sockellänge auf 0 die Referenzposition automatisch auf die Anlagefläche des Elektrodenhalters an die Maschinenachse korrigiert.
- Die SYSTEM 3R -Elektrodenhalter wurden ergänzt. Dazu die Datei electrode blocks holders\_3R.xml in den Elektrodenoptionen unter Verzeichnisse in der Option XML-Datei für Rohlinge und Elektrodenhalter auswählen.

#### SHOP Viewer

- Die PLM-Connector-Funktionalität ist verfügbar, in einem auf den Funktionsumfang der Software abgestimmten Umfang.
- Die Funktion Verschieben / Kopieren ergänzt.

#### CAD Viewer

- Um die Funktion Vergleichen und Einfügen erweitert.
- Um die Funktion Verschieben / Kopieren erweitert.
- Um die Software besser für die Produktion nutzen zu können, wurden zahlreiche Basisfunktionen in den Menüs Zeichnen, Kurven und Ändern ergänzt.

#### hyperMILL bezogen

- Für Rohteile werden die Einstellung für die Elemente vom Typ Netz verwendet. Die Begrenzungsbox steht dadurch als Auswahl zur Verfügung und macht die Vorauswahl eines großen Rohteils schneller. Das Markieren kann dadurch auch ausgeschaltet werden.
- PDF-Export: Die Voreinstellung wurde von A4 auf die eingestellte Haupt-Bildschirm-Auflösung geändert.
- Für Werkzeugreports wurde die Menüstruktur leicht angepasst. Sie finden sich jetzt unter hyperMILL → Reports → Werkzeugreport exportieren bzw. hyperMILL → Reports → Werkzeugreport konfigurieren. Die Funktionalität wurde überarbeitet.
- Bei den Funktionen hyperMILL → Anwendungen → WinTool-Werkzeuge importieren und WinTool-Werkzeug exportieren wurde das Icon aktualisiert.

## Release 2023 Update 1

## **hyperMILL**

#### Fehlerbehebungen

Updaten sehr empfehlenswert

#### Drehen

- High Performance Schruppen: Es wurde eine Standardeinstellung für das Sicherheitsaufmaß Halter so angepasst, dass beim Bearbeiten im High Performance Modus keine unbearbeiteten Modellbereiche mehr übrig bleiben.
- Einstechen: Beim Verwenden einer Freiform-Schneidplatte wurde der Werkzeugweg nicht korrekt berechnet. Das wurde korrigiert.

#### Bohren

- Fräsbohren: Eine Kontur, die in der Version 2020.1 als Durchmesser definiert war, wurde in der aktuellen Version nicht mehr korrekt erkannt. Das wurde korrigiert.
- Bohren einfach: Eine Kollision des Werkzeugschafts wurde wegen eines Toleranzproblems bei der Kollisionsprüfung nicht korrekt erkannt. Das wurde korrigiert.
- Zentrieren, Bohren einfach, Bohren mit Spanbrechen, Tieflochbohren, Reiben, Gewindebohren: Im Bohrmodus → Drehen wurde bei Werkzeugen mit frei definierter Werkzeugschneide kein korrektes 2D Nachfolgerohteil erzeugt. Das funktioniert jetzt korrekt.
- Zentrieren: Mit der Option Anfasen bestehende Bohrung und deaktivierter Option Einstellungen → Bohrung prüfen wurde eine Kollisionsmeldung erzeugt. Dies wurde korrigiert.

#### 3D Erweitertes Fräsen

- 3D Schneidkante: Mit der Bearbeitungsmethode Stechend wurde das Aufmaß XY nicht korrekt berücksichtigt. Das wurde korrigiert.
- 3D Schneidkante: Ein Wert von 0 beim Parameter → Rückzugsabstand wurde nicht korrekt berücksichtigt. Das wurde korrigiert.

#### VIRTUAL Machining Center

- Gewindebohrer mit frei definierbarer Schneide, die aus TDM-Systems importiert wurden, führten zu einem Programmabsturz. Das wurde behoben.
- Bei einem Rückzug des Werkzeugs in Z-Richtung innerhalb des Maschinenkoordinatensystems wurde eine falsche Kollisionsmeldung erzeugt. Das wurde korrigiert.
- Optimiertes Tieflochbohren: Es wurde ein Fehler für Heidenhain-Steuerungen korrigiert. Die fehlende Drehzahldefinition S0 beim Werkzeugaufruf wird nun korrekt ausgegeben. Dies konnte unter bestimmten Umständen zum Werkzeugbruch führen.
- Bei einem Werkzeug mit frei definierter Werkzeugschneide, die in einen schneidenden und einen nichtschneidenden Bereich aufgeteilt war, führte das Aktivieren der Kollisionskontrolle zu einem Programmabsturz. Das wurde behoben.
- Gewindebohren: Wenn der Materialabtrag aktiviert war, wurde eine Fehlermeldung bei der Kollisionsprüfung erzeugt. Das wurde korrigiert.

VIRTUAL Machining Optimizer

• 2D Konturfräsen: Eine Kollision bei einer Kreisbewegung wurde wegen eines Toleranzproblems bei der Kollisionsprüfung nicht korrekt erkannt. Das wurde korrigiert.

#### **Simulation**

• SIMULATION Center / 2D Konturfräsen: Das Bearbeiten mit dem Parameter Frei definierbare Schneide und bestimmten Werten für den Parameter Aufmaß Z führte zu einem Programmabsturz. Das wurde behoben.

#### Werkzeugdatenbank

- Drehwerkzeug: Ein Drehwerkzeug, das mit der Version 2022.2 erstellt wurde, wurde mit der aktuellen Version nicht korrekt geladen wegen eines Problems bei der Zuordnung einer ID für einen Werkzeughalter. Das wurde korrigiert.
- Beim Konvertieren eines hyperMILL-Dokuments der Version 2022.2 zur Version 2023.1 konnte ein bereits definiertes Schneidprofil (Verwendung) nicht mehr zugeordnet werden, weil zwei Materialien mit gleichem Namen aber unterschiedlichen Typen vorhanden waren (Älteres Material / Konkretes Material). Das wurde korrigiert.

#### Feature Technologie

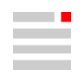

• Featuremapping (Bohrung): Ein programminterner Fehler beim Verwenden der Funktionen Weitere → CAD- Features erhalten und Featureparameter → Bohrung → Orientierung wurde behoben.

#### TOOL Builder

• NC-Werkzeug erstellen: Es wurde eine falsche NC-Werkzeuglänge berechnet, wenn der TOOL Builder direkt aus hyperMILL heraus gestartet wurde. Das wurde korrigiert.

#### hyperMILL in Inventor

• Werkzeugdatenbank: Die Zuordnung der Icons für die Import- und Exportfunktion zu verschiedenen Werkzeug-Verwaltungssystemen stimmte nicht, so dass der Import / Export von WinTool-, Zoller- und TDM Systems-Werkzeugen nicht mehr korrekt funktionierte. Das wurde korrigiert.

#### Updaten empfohlen

#### Drehen

• Abstechen: Ein Fehler beim Erkennen der Drehkontur führte zu einer falschen Kollisionsmeldung. Das wurde korrigiert.

#### 2D Fräsen

• 2D Konturfräsen auf 3D Modell: Das Bearbeiten mit einer Werkzeugverlängerung im Makromodus → Automatisch führte zu einer falschen Kollisionsmeldung. Das wurde korrigiert.

#### 3D Fräsen

• 3D Form-Ebenenschlichten: Beim Verwenden von Rohteilen in einer Bearbeitungsfolge wurde fälschlicherweise die Funktion Einstellungen → Rohteil → Rohteil aktivieren automatisch aktiviert beim Auswählen eines Nachfolgerohteils. Das wurde korrigiert.

#### 5X Kavitäten-Fräsen

• 5X Radialbearbeitung: Es wurden verschiedene Optimierungen im Zusammenhang mit dem Werkzeugverhalten an den Begrenzungen des Bearbeitungsbereiches durchgeführt. Diese führen beim Bearbeiten mit Boundaries, Stoppflächen und Vermeidungsflächen nun zu einem deutlich besseren Fräsergebnis.

#### VIRTUAL Machining Center

- Linkingbewegungen wurden fälschlicherweise rot statt blau dargestellt. Das wurde korrigiert.
- Bei der Kollisionsprüfung einer Bearbeitungsfolge und zuvor durchgeführtem Materialabtrag bei aktivierter Option Abgetrenntes Rohteil entfernen kam es zu einer falschen Kollisionsmeldung für ein abgetrenntes Rohteil. Das wurde korrigiert.
- T-Nutenfräsen auf 3D Modell: Während der Kollisionsprüfung wurde ein negatives Aufmaß für den Parameter Aufmaß oben nicht richtig erkannt und eine falsche Kollisionsmeldung ausgegeben. Das wurde korrigiert.

#### Virtual Machine Konfiguration

- Das Deaktivieren des Befehls Spindel AUS für Werkzeugwechsel funktionierte nicht mehr korrekt. Das wurde korrigiert.
- Für Heidenhain-Steuerungen konnte für Messtaster keine Drehzahl für den Werkzeugwechsel definiert werden. Das wurde korrigiert.

#### Simulation

• SIMULATION Center: Nach durchgeführter Kollisionsprüfung wurde die Überschreitung eines Achslimits nicht richtig erkannt und demzufolge keine Warnung ausgegeben. Das wurde korrigiert.

#### Feature Technologie

• 3D Äquidistantes Schlichten: Beim Ableiten eines Feature Strategiekurve von einem definierten Profil wurde die Orientierung des Features nicht korrekt auf den definierten Frame bezogen. Das wurde korrigiert.

#### VIRTUAL Tool

• Ein Virtuelles Werkzeug wurde nicht im Makro gespeichert nach dem Ändern von Werkzeugdaten. Das wurde korrigiert.

TOOL Builder

• Beim Verwenden der Funktion Kontextmenü anpassen kam es zu einem Programmabsturz. Das wurde korrigiert.

#### Neue Funktionen

• 5X Formnuten Schlichten → Strategie → Boundaries: Die Option Kontaktmodus aktivieren, um den Werkzeugweg bereits bei Kontakt mit der Boundary zu stoppen - d. h. bevor der Werkzeugmittelpunkt die Linie zur oberen Zentralkurve erreicht.

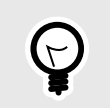

Bevorzugte Option, wenn das Werkzeug nicht in einen benachbarten Bereich rollen darf, der mit einer anderen Strategie/Werkzeug effizienter bearbeitet werden kann. Die Funktion vereinfacht die Positionierung der oberen Zentralkurve und des Boundary-Profils.

(A) Funktion ist nicht aktiviert, (B) Funktion ist aktiviert. (1) Zentralkurve → Obere Kurve, (2) Boundaries → Profil

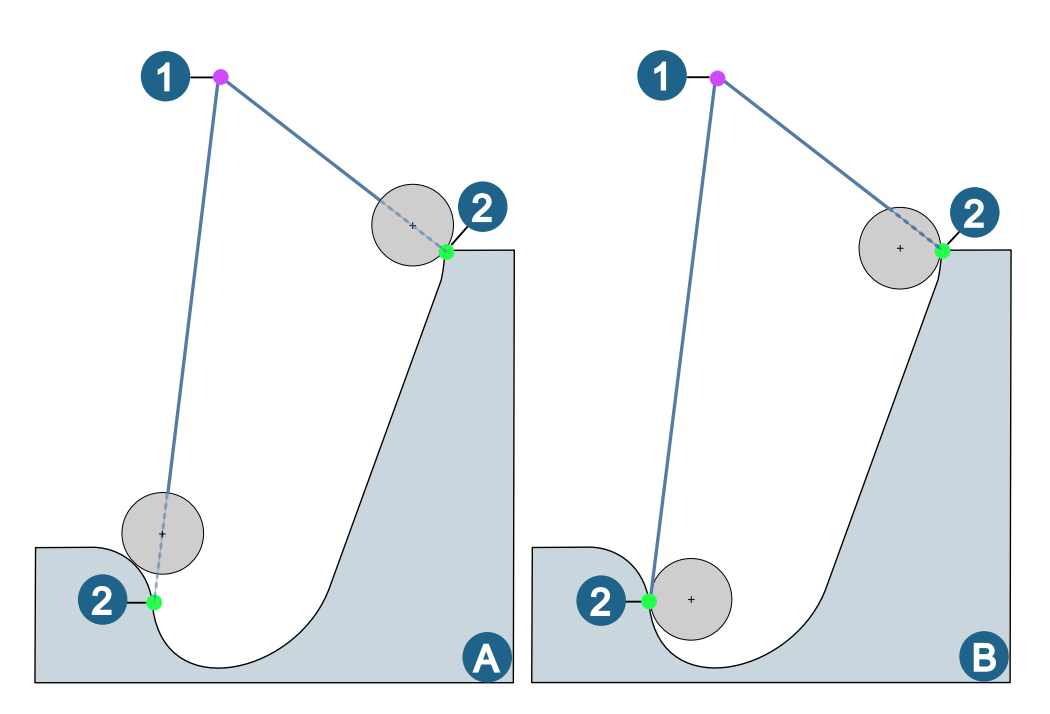

• 5X Formnuten Schlichten → Strategie → Werkzeugwege gruppieren: Ähnlich wie bei anderen Bearbeitungsstrategien - z. B. 3D-ISO-Bearbeitung - werden die Werkzeugwege entlang einer Nut symmetrisch zur unteren Zentralkurve (A) oder mit gleichmäßiger Anzahl von Werkzeugwegen auf der linken/rechten Seite (B) erzeugt.

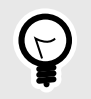

Bevorzugt zu verwenden, wenn die Aufteilung in linke und rechte Seite der unteren Zentralkurve folgen soll - z. B. entlang der tiefsten Stelle einer Formnut, um auf beiden Seiten die gleichen Schnittbedingungen zu erreichen.

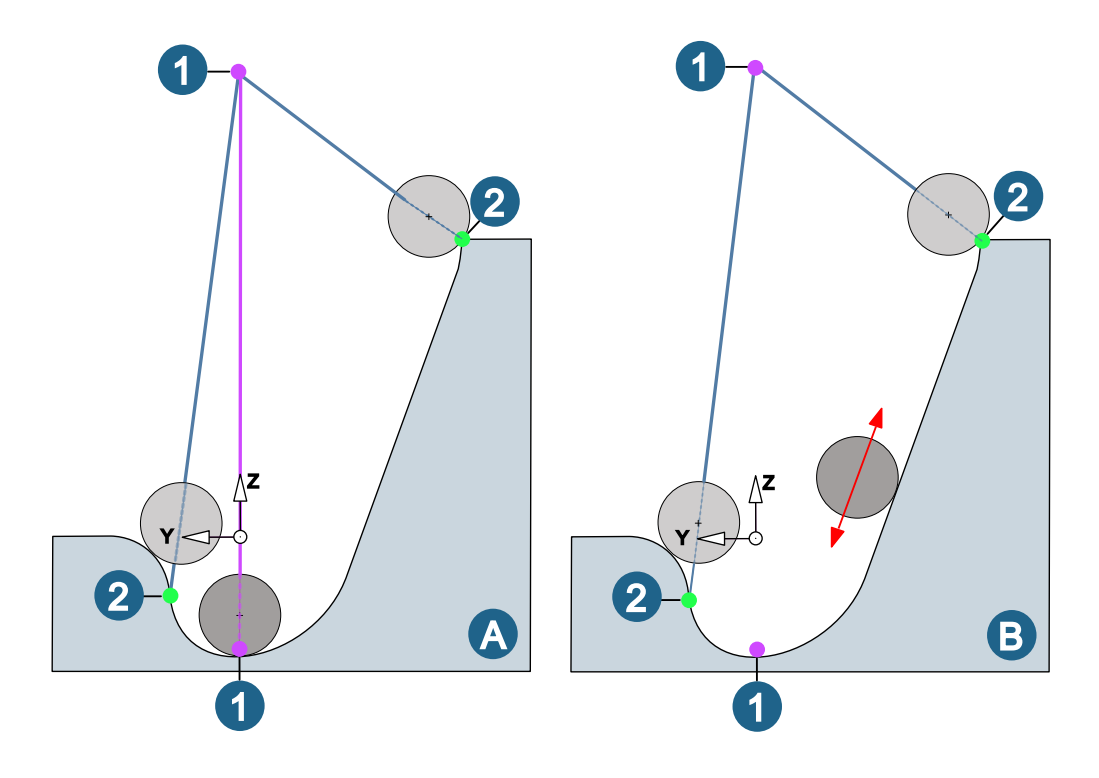

#### (1) Zentralkurve → Obere Kurve / Untere Kurve, (2) Boundaries → Profil

• Hochgenauer Flächenmodus: Aktivieren, wenn zur Berechnung des Werkzeugwegs höchste Genauigkeit erforderlich ist (Bearbeitungstoleranz ≤ 0.005). Die Berechnung des Werkzeugwegs basiert dabei nicht auf der facettierten Modellgeometrie, sondern auf der realen Fläche des Modells.

Bei neu angelegten Jobs ist die Funktion standardmäßig aktiviert, Jobs aus früheren Versionen werden konvertiert. Dabei wird die Funktion deaktiviert, wenn die Bearbeitungstoleranz ungenauer als 0.005 ist und automatisch aktiviert, wenn alle Bedingungen hierfür erfüllt sind.

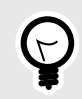

Die Funktion kann mit den Optionen Strategie → Boundaries → Kontaktmodus und Strategie → Werkzeugwege gruppieren kombiniert werden.

- 5X Formkanal-Fräsen: Die Kollisionskontrolle/-vermeidung für den Hals von Lollipops (dünner Schaft hinter der Kugel) wurde verbessert.
- 5X Turbinenschaufel-Punktfräsen: Die Werkzeugtypen Konischer Tonnenfräser und Tangentialer Tonnenfräser werden jetzt unterstützt.
- Werkzeugdatenbank: In der Datenansicht des Übersichtsfensters werden jetzt auch die Eingabefelder für Hersteller und Bestellnummer angezeigt. Dies gilt auf der Ebene des NC-Werkzeugs für Werkzeug, Verlängerung, Halter, Werkzeughalter und Schneidplatte.
- Jobliste mit Drehbearbeitungen spiegeln: Das Spiegeln von Joblisten mit Drehbearbeitungen ist nun möglich. Voraussetzung: Die Spiegelebene stimmt mit der Drehebene überein. Falls das nicht der Fall ist, wird eine Warnung ausgegeben:

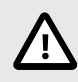

Drehjob kann nicht gespiegelt werden. Die Spiegelebene stimmt nicht mit der Drehebene überein.

## <span id="page-26-0"></span>hyperCAD-S

Folgende Sachverhalte wurden gelöst:

#### Updaten sehr empfehlenswert

- Die Pfeiltasten auf der Tastatur funktionieren in hyperCAD-S nicht, wenn die Sprache auf Japanisch eingestellt ist. Das wurde korrigiert.
- Auswählen → Kette: Eine Kettenauswahl innerhalb eines hyperMILL-Jobs ist unter bestimmten Bedingungen sehr langsam. Die Performance wurde verbessert.

#### Updaten empfohlen

- Datei → Öffnen: Die Software stürzt ab beim Öffnen einer \*.hmc-Datei mit einem parametrischen Modell inklusive boolescher Operationen. Das wurde korrigiert.
- Datei → Optionen → Optionen / Eigenschaften: Die Übersetzung ist verloren gegangen für zwei Optionen (Erweiterte Schattendarstellung und Schnittansicht für alle Elemente). Die Übersetzung wurde wiederhergestellt.
- Bearbeiten → Rückgängig: Die Software stürzt ab, wenn eine Änderung in einer parametrischen booleschen Operation rückgängig gemacht wird. Das wurde korrigiert.
- Kurven → Offset: Beim Wechsel der Übergänge und dem Umkehren der Offsetrichtung kommt die Anordnung der Offsetkurvensegmente durcheinander. Einige Segmente werden fälschlicherweise auf der anderen Seite angeordnet. Das wurde korrigiert.
- Formen → Globales annähern: Wenn die Option Vorschau berechnen aktiv ist, wird die Berechnung nicht aktualisiert beim Wechsel der Abtastmethode auf die Einstellung Gleichmäßiges Abtasten. Das wurde korrigiert.
- Features → Rotationsnut: Beim parametrischen Modellieren kann beim Ändern der Parameter einer Rotationsnut der Vorgang nicht mit Übernehmen abgeschlossen werden. Das wurde korrigiert.
- Features → Bohrungen: Die schraubenförmige Stilisierung für ein Gewinde geht verloren. Das passiert, wenn erstens die Länge des parametrischen Modells geändert wird und zweitens die Zebraanalyse aktiviert und deaktiviert wird. Das wurde korrigiert.
- Ändern → Flächentrimmungen aufheben: Die Trimmung einer gesperrten Fläche aufheben ist nicht möglich, trotz aktivierter Option Original beibehalten. Das wurde korrigiert. Eine neue, ungetrimmte Fläche entsteht.
- CAD-Schnittstellen
	- STEP: Das Einlesen von bestimmten \*.stp-Dateien ist nicht möglich. Die Software stürzt ab. Das wurde korrigiert.

## Release 2023 | Update 2

## hyperMILL

#### Fehlerbehebungen

Updaten sehr empfehlenswert

#### Bohren

• Bohren einfach: Beim Bearbeiten im Bohrmodus → 5X Bohren in Kombination mit der Joblistenfunktion 5X Eilgangmodus → Optimiert wurde eine Halterkollision nicht erkannt. Dieses Problem wurde gelöst.

#### 2D Fräsen

• Konturfräsen auf 3D Modell: Ein Problem in Verbindung mit Mehrfachzustellung und Radiuskorrektur wurde behoben.

#### 3D Fräsen

• 3D Optimiertes Schruppen: Beim Starten der Restmaterialanzeige direkt vom Rohteil, wurde nicht die korrekte Toleranz übergeben. Dieser Fehler ist korrigiert.

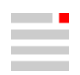

- 3D Optimiertes Schruppen: Beim Bearbeiten zweier Taschen im High Performance Modus kam es zu einer Kollision des Werkzeugs mit dem Rohteil im Neupositionierungs-Vorschub. Gefixt wurde ein Problem bei der Sortierung der Taschen.
- 3D Planflächen-Bearbeitung: Die Verwendung von Werkzeugen mit verbreitertem Schaft in Kombination mit sehr kleinen Bearbeitungstoleranzen verursacht nun keine Berechnungsabbrüche mehr.

#### VIRTUAL Machining Center

- Es kam zu einem Abbruch der NC-Erzeugung, wenn in der VIRTUAL Machining Konfiguration die Sequenz für die Ausgabe der Bearbeitungstoleranzen gelöscht wurde. Dieses Problem wurde behoben.
- Es wurde ein Problem behoben, das zu einem Abbruch bei der NC-Erzeugung führte. Das Problem ist aufgetreten, wenn verschiedene benutzerdefinierte Felder, wie zum Beispiel Job Namen, Job Kommentar oder Werkzeug Name ein Hochkomma oder eine eckige Klammer beinhaltet haben. Eckige Klammern ([]) in benutzerdefinierten Feldern werden mit dem Update 2 nicht ausgegeben. Bei Kommentaren wird im NC-Programm vor das Hochkomma (") ein Backslash (\) eingefügt.

#### VIRTUAL Machining Optimizer

• Es wurde ein Problem behoben, dass bei Mehrfachnullpunkten zu einer nicht korrekten Bewegung des Optimizers geführt hat.

#### Postprozessor-Technologie / Komponentenjob

• Mit der Auswahl eines einzelnen Jobs innerhalb eines Komponentenjobs für die NC-Erzeugung und anschließendem Hinzufügen der übrigen Jobs, kam es zu einer falschen Sortierung der Jobs im NC-Programm. Dieser Fehler wurde korrigiert.

#### 5X Fräsen

• 5X Iso-Stirnen: Es wurde ein Problem bei der Werkzeugweg-Ausgabe gefixt, das auftrat, wenn im Zustellmodus → Spirale in Kombination mit dem Anstellparameter → Soll-Voreilwinkel bearbeitet wurde.

#### Job-Optimierung

• Es können nun auch ungültige Makrosequenzen optimiert werden. Wegen des erhöhten Risikos der Ausgabe eines fehlerhaften Programms informiert eine Warnung hierüber und die Ausgabe muss explizit bestätigt werden.

Die Makrosequenz ist ungültig. Bitte reparieren Sie die Sequenz vor dem Optimieren. Möchten Sie trotzdem fortfahren?

#### Makrotechnologie / Werkzeugdatenbank

• Beim Ändern von Jobs in einem Makro wurden die Verwendungszwecke nicht mehr erkannt, wenn Materialien aus Schnittklassen verwendet wurden. Dieses Problem wurde behoben.

#### Neue Funktionen

#### 5X Turbinenschaufel-Plattformbearbeitung

Der Zyklus wurde um die Funktion Parameter → Werkzeugweg-Begrenzung erweitert. Hier kann zwischen zwei Modi bei der Berechnung der letzten Bahn um das Blatt gewählt werden.

Die Bearbeitungsstrategie setzte bisher voraus, dass zwischen Plattform und Blatt ein konstanter Radius vorliegt, der mit der letzten Bahn durch die Kugelspitze des Werkzeuges hergestellt wird. Bei der Option Werkzeugweg-Begrenzung → Kugelzentrum rollt die Kugelspitze dazu im Eck zwischen Plattform und Blatt.

Für Flächen mit variablen bzw. sehr großen Radien kann die letzte Bahn jetzt alternativ durch ein Werkzeug-Kontaktprofil definiert werden, das den letzten Werkzeugkontakt an der Plattform beschreibt – in der Regel die Boundary der Übergangsfläche zum Blatt.

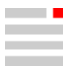

#### Beispiele:

(1) Bearbeitung mit einem Fräser mit kugeliger Spitze, deren Radius gleich dem konstanten Radius der Fläche zwischen Plattform und Blatt ist. Die Option Werkzeugweg-Begrenzung → Kugelzentrum ist aktiviert.

(2) Bearbeitung mit einem Fräser mit kugeliger Spitze, deren Radius kleiner als der konstante Radius der Fläche zwischen Plattform und Blatt ist. Die Option Werkzeugweg-Begrenzung → Werkzeug-Kontaktprofil ist aktiviert.

(3) Bearbeitung mit einem Fräser mit kugeliger Spitze und variablem Radius in der Fläche zwischen Plattform und Blatt. Die Option Werkzeugweg-Begrenzung → Werkzeug-Kontaktprofil ist aktiviert.

(A) Plattform-Begrenzung (= Werkzeug-Kontaktprofil).

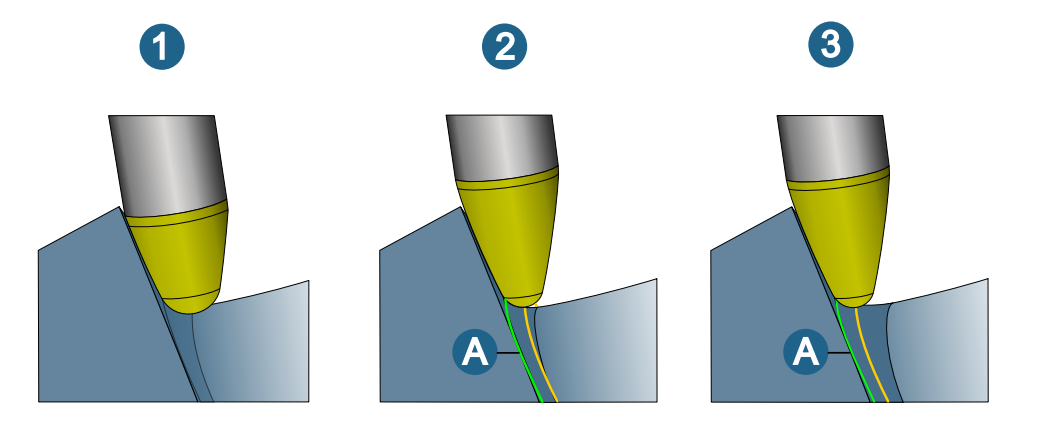

#### 5X Turbinenschaufel Punktfräsen

Der Bearbeitungsbereich wurde bisher in Richtung Blatt durch einen Offset von der Plattform begrenzt. Die neue Funktion Materialbreite → Profil ermöglicht alternativ zum Offset auf dem Blatt die Auswahl eines geschlossenen Profils und somit eine bessere und einfachere Anpassung an die letzte Bahn einer vorangegangenen Bearbeitung (5X Turbinenschaufel Stirnen).

#### Beispiele:

(1) Bearbeitung mit einem Fräser mit kugeliger Spitze, die Option Materialbreite → Offset ist aktiviert,

(2) Bearbeitung mit einem Fräser mit kugeliger Spitze, die Option Materialbreite → Profil ist aktiviert,

(A) Begrenzung einer vorangegangenen Bearbeitung (5X Turbinenschaufel-Stirnen) = ausgewähltes Profil bei (2).

<span id="page-29-0"></span>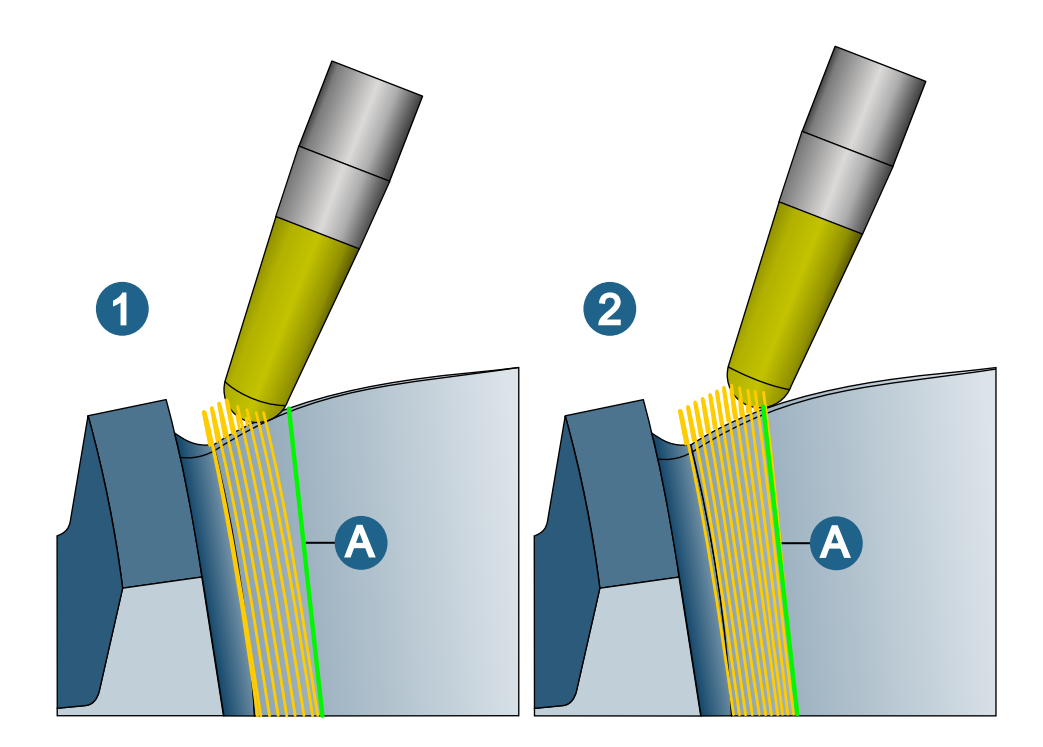

#### Featuretechnologie / 3D Planflächen-Bearbeitung

Beim Zyklus 3D Planflächenbearbeitung können die Bodenflächen eines Taschenfeatures (Generische Tasche) nun auch als Fräsflächen definiert werden.

### hyperCAD-S

Folgende Sachverhalte wurden gelöst:

#### Updaten sehr empfehlenswert

• Datei → Öffnen: Beim ersten Start nach einer Installation braucht die Software sehr lange, um die erste Komponente zu laden. Nachdem ein Dokument geöffnet wurde, kann keine Verzögerung beim Öffnen weiterer Modelle innerhalb der Sitzung festgestellt werden. Wenn die Software geschlossen oder eine andere Instanz geöffnet wird, tritt das verzögerte Verhalten erneut auf, bis ein Dokument geladen wurde. Das wurde korrigiert. Ein Update dazu wurde vorab mit 2023 Update1 PV1 am 30.01.2023 zur Verfügung gestellt.

#### Updaten empfohlen

- In der Software SHOP Viewer und in der Software VIRTUAL Machining Center fehlt die Funktion Ein / Ausblenden für Arbeitsebenen. Die Lizenzierung wurde korrigiert. Die Funktion ist verfügbar.
- Datei → Auswahl speichern als: Die Software stürzt ab, wenn eine Auswahl von Elementen als \*.stl-Datei gespeichert wird. Das geschieht, wenn die Option Positionierung speichern im Dialog zum Auswählen der zu speichernden Elemente aktiviert wird. Das wurde korrigiert.
- Ändern → Flächenorientierung ausrichten: In einigen speziellen Situationen sind als Ergebnis die Normalen falsch herum ausgerichtet. Das wurde korrigiert.
- Elektroden → Reports exportieren: Beim Speichern einer Reportdatei wird der in Dateinamen in Elektrodenreport eingegebene Namensbestandteil zwischen Bindestriche gesetzt. Es wird nun berücksichtigt, wenn kein solcher Namensbestandteil angegeben wird. Ein einfacher Bindestrich wird verwendet.
- Formen → Verbinden: Zwei Flächen können nicht verbunden werden. Das wurde korrigiert.
- CAD-Schnittstellen
	- Autodesk<sup>®</sup> Inventor®: Eine spezifische Datei \* . ipt kann nicht geöffnet werden. Das wurde korrigiert.
	- Solid Edge: Eine spezifische Datei \*. par kann nicht geöffnet werden. Das wurde korrigiert.
	- STEP-Format: Ein \*.stp Datei wird mit daten in Inch wird fälschlicherweise in mm geöffnet. Das wurde korrigiert.

## <span id="page-30-0"></span>Release 2023.2 | Update 3

## hyperMILL

#### Neue Funktionen

#### Drehen

Spindeldrehzahl definieren: Höhere Flexibilität bei der Definition der maximalen Spindeldrehzahl für Drehbearbeitungen durch die beiden Parameter Max. Spindeldrehzahl → Hauptspindel max. / Gegenspindel max. der Jobliste (Dialogseite Drehen).

Da die max. Spindeldrehzahl in der Regel vom Bauteil abhängig ist, kann für beide Spindeln getrennt jeweils ein Maximalwert definiert werden. Der Wert kann von der max. Drehzahl, die im Bereich Technologie des Drehwerkzeugs definiert ist, abweichen. Es wird immer der niedrigere der beiden Werte verwendet.

Planeinstechen: Es gibt eine verbesserte Kollisionskontrolle bei möglichen Halterkollisionen.

#### Additive Fertigung

Beim Bearbeiten im Modus → Gitter wurde die Start-/Stopp-Position (1) des Gittermusters verbessert, um ein nahtloses Muster zu erzeugen, das zu einem homogeneren Aufbau beiträgt.

(A) Referenzbahn (5X Konturbearbeitung), (B) Bisherige Technologie, (C) Neue Technologie

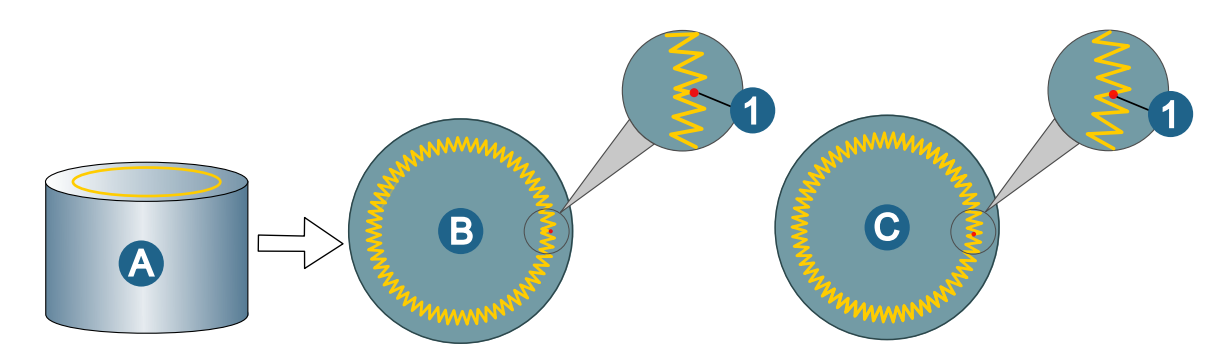

#### Allgemein

Definition von Benutzervariablen: Die Definition von Benutzervariablen in den Dialogen zur Jobdefinition wurde verbessert. Um eine neue Benutzervariable zu definieren wie folgt vorgehen:

- 1. In der Jobdefinition beim gewünschten Parameter rechts neben dem Eingabefeld auf das Icon ' klicken und
- 2. anschließend die Option Benutzervariablen erstellen auswählen.

Namensmuster definieren: Verwendungszwecke, die im Schneidprofil hinterlegt sind, sowie die Drehrichtung der Spindel, können nun auch mit der Funktion Namensmuster definieren zur Benennung von Jobs oder Kommentaren verwendet werden. Hierzu wie folgt vorgehen:

- 1. In der Jobdefinition auf der Dialogseite Allgemein bei Jobinformation → Name / Kommentar mit Klick auf das Icon ' den Dialog Namensmuster definieren öffnen, die Funktion Muster verwenden aktivieren und
- 2. anschließend mit Klick auf das Icon bei Namensmuster den Eintrag Job → Schneidprofil-Verwendung bzw. Werkzeug → Spindel-Drehrichtung auswählen.

#### NC-Systeme und Frames

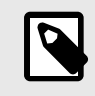

Bei nachträglichen Änderungen der Aufspannposition die Jobs der Jobliste aktualisieren mit der Funktion Aufspannposition aktualisieren (Kontextmenü der Jobliste). Ein Neuberechnen der Jobs ist nicht erforderlich.

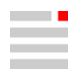

Beim Start des VIRTUAL Machining Center oder des SIMULATION Center wird das Update automatisch durchgeführt.

VIRTUAL Machining: Die Änderung der Aufspannlage führt zu einer Änderung des NC-Status.

#### SIMULATION Center

Zum Starten des SIMULATION Center ist es nicht mehr erforderlich, eine Maschine (Postprozessor) in der Jobliste auszuwählen. Wenn keine Maschine (Postprozessor) oder ein Postprozessor ohne Maschinenmodell ausgewählt ist, kann das SIMULATION Center auch ohne ein in der Jobliste ausgewähltes Modell gestartet werden.

#### Werkzeugdatenbank

Kupplungen: Im Kupplungen-Dialog sind für Adapter - ISO 13399-Kupplungen jetzt auch die Kupplungsklassen HSK-A 32, HSK-A 40, sowie FEHLMANN SF 32 verfügbar.

Die Synchronisierung einer Werkzeugdatenbank mit externen Werkzeugdaten mit Hilfe eines lokalen Windows-Dienstes oder Kontos wurde so erweitert, dass nun auch mehrere Instanzen, die sich in einem Netzwerk befinden (also mehrere Austauschordner mit dazugehörigen Werkzeugdatenbanken) synchronisiert werden können. Bisher ließ der Dienst nur eine Instanz (Austauschordner + dazugehörige Werkzeugdatenbank) auf einem lokalen Rechner zu.

#### Makrotechnologie

Sowohl in der Makrodatenbank (bei aktiviertem Testmodus) als auch beim Anwenden von Makros ist nun auch eine Volltext Suchen-Funktion für Makrojobs verfügbar. Um eine Volltextsuche durchzuführen, im Dialog Makro anwenden oder in der Makrodatenbank bei Finden den gewünschten Text eingeben. Es werden dann nur noch Makrojobs angezeigt, die dem eingegebenen Text entsprechen.

#### Fehlerbehebungen

#### Updaten sehr empfehlenswert

#### Zyklen

- Drehen: Der Import von Drehhaltern wurde verbessert. Ein erforderliches Kürzen von Konturen führt nicht mehr zu Fehlern.
- 2D Konturfräsen: Eine fehlerhafte Werkzeugweg-Berechnung im Zusammenhang mit der Funktion Konturen → Optionen → Standard in Kombination mit einem Verschieben des Startpunktes in X-Richtung des verwendeten Frames / NCS wurde korrigiert.
- 2D Konturfräsen: Eine falsche Werkzeugwegberechnung wurde korrigiert.
- 2D Konturfräsen / 2D Konturfräsen auf 3D Modell: Änderungen an Konturen (die aus sehr vielen Elemente bestehen und auf einem Solid basieren) benötigten sehr lange, bis sie gespeichert wurden. Dieser Sachverhalt wurde gelöst.
- 3D Optimiertes Schruppen: Es wurde ein Problem behoben, das zu einem Stopp der Berechnung und zu einem unvollständigen Werkzeugweg geführt hat.
- 3D Form-Ebenenschlichten: Wenn beim verwendeten Werkzeug die Komponente Hals aktiviert war, wurde die Berechnung mit einer Schaftkollision abgebrochen. Dieser Fehler ist korrigiert.
- 3D Kurvenfräsen: Es wurde ein Sachverhalt korrigiert, der auftrat, wenn Bohrungen mit einem Schaftfräser entgratet wurden. Falls die zu entgratende Bohrung nicht ausreichend Platz bietet für die Größe der definierten kreisförmigen Makros, so werden diese nun entsprechend gekürzt.
- 3D Automatische Restmaterialbearbeitung: Es wurde ein Problem gelöst, das zu einer fehlerhaften Berechnung der Boundary beim Verwenden der Funktion Werkzeugweg-Status prüfen führte.
- 5X Nachbearbeitung / Assoziative Jobkopie: Änderungen im Zyklus 5X Nachbearbeitung (Referenzjob / Boundary) wurden nicht korrekt in die assoziative Jobkopie übernommen. Dieses Problem wurde korrigiert.
- 5X Turbinenschaufel-Stirnen: Es wurde ein Fehler behoben, der zu einem unzuverlässigen Werkzeugweg mit Knicken oder Zickzackbewegungen sowie ruckelnder Werkzeugachse führte. Diese Fehlerbehebung ist insbesondere für Inch-Bauteile wichtig.

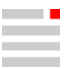

• Werkzeugweg bearbeiten: Die Funktion Werkzeugweg bearbeiten im Kontextmenü eines zu bearbeitenden Jobs (Neu → Werkzeugweg bearbeiten) funktioniert jetzt auch beim Verwenden der Maßeinheit Inch korrekt.

#### Allgemein

- Fräsbereich: Es wurde ein Performance-Problem korrigiert, wenn der Fräsbereich als Solid definiert war.
- Laden von Modelldateien (\*.hmc): Die Geschwindigkeit beim Öffnen von Modelldateien, die große Werkzeugweg- und / oder Rohteildateien enthalten, wurde deutlich verbessert.
- Jobliste kopieren: In einer kombinierten Dreh-Fräs-Programmierung wurde beim Kopieren der Jobliste ein Frame nicht korrekt in die kopierte Jobliste übernommen. Dieser Fehler ist korrigiert.
- Customized Process Feature / Spracheinstellung Japanisch: Es wurde ein Problem im CPF-Menü mit der Anzeige japanischer Schriftzeichen gelöst, das dazu führte, dass diese nicht korrekt sichtbar waren.
- Rohteilnachführung / Rohteilkette: In vorhergegangenen Versionen führte Kontakt mit einem verdickten Schaft zu Materialabtrag, wodurch ein fehlerhaftes Rohteil entstehen konnte. Dieser Fehler wurde behoben. Zur Verwendung von komplexen Geometrien für den Abtrag muss eine freie Spitzengeometrie verwendet werden.

#### Simulation und VIRTUAL Machining Optimizer

- SIMULATION Center / Postprozessor-Definition: Beim Verwenden der Option Postprozessor → Maschinenverwaltung → Maschineneigenschaft → Modellmodus → Werkzeug fixiert kam es während der Simulation zu einem Programmabsturz. Das wurde korrigiert.
- SIMULATION Center / 5X Walzen: Beim Bearbeiten auf einer 4Achs-Maschine mit limitierter Rundachse wurde eine Achslimit-Überschreitung in einer gespiegelten Jobliste im SIMULATION Center und in der Werkzeugweg-Vorschau nicht korrekt angezeigt. Das wurde korrigiert.
- SIMULATION Center: Es wurde ein Problem mit einer Kollision gelöst, das beim Verwenden einer frei definierten Werkzeuggeometrie (Werkzeug → Frei definierbare Schneide) beim Werkzeugtyp Gewindefräser auftrat.
- SIMULATION Center / 3D Optimiertes Schruppen: Eine Kollision in einem transformierten Werkzeugweg wurde nicht korrekt erkannt. Dieser Fehler ist korrigiert.
- SIMULATION Center: Eine Bearbeitung im Zyklus 2D Konturfräsen auf 3D Modell mit einem Werkzeug mit frei definierbarer Schneide, (die auch zur Kollisionsprüfung verwendet wurde), wurde im SIMULATION Center nicht korrekt simuliert und die Schneide wurde nicht korrekt dargestellt. Dieser Sachverhalt wurde korrigiert.
- SIMULATION Center: Es wurde ein Problem mit einer Fehlermeldung beim Öffnen des SIMULATION Center gelöst.
- VIRTUAL Machining / NC-Event: Das Verhalten der Virtuellen Maschine bei der Verwendung eines NC-Events wurde geändert. Diese Änderung ist erforderlich, um eine sichere und übersichtliche Nutzung des NC-Events zu gewährleisten.

Im Falle eines NC-Events werden die Arbeitsebene, RTCP, Spindel und Kühlmittel jetzt immer vor dem NC-Event zurückgesetzt. Nach dem NC-Event wird ein neues Anfahren erzeugt, inklusive Einschalten von Spindel und Kühlmittel. Dies ist unabhängig davon, ob der nächste Job nach dem NC-Event die gleiche Anstellung hat wie der Job davor.

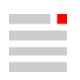

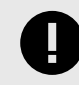

#### OPEN MIND EMPFEHLUNG

Wir empfehlen, Job NC-Text zu nutzen, um einfache M-Befehle (z. B. Aktivierung des Späneförderers) oder Kommentare in das NC-Programm einzufügen.

Wir empfehlen auch, die richtigen VNC-Variablen für Befehle (einschließlich M-Befehle) zu verwenden, die zu einer Bewegung oder einem veränderten Verhalten (z. B. Aktivierung von RTCP) der CNC-Maschine führen.

Bitte überprüfen Sie Ihre bestehenden NC-Events. Falls eine Anpassung erforderlich ist, können Sie sich an Ihren OPEN MIND Partner wenden.

- VIRTUAL Machining Center CONNECTED Machining: Für Bearbeitungen mit einer Heidenhain-Steuerung wurde ein Fehler behoben, der zu einer falschen Anzeige bei der Nullpunkttabelle geführt hat.
- VIRTUAL Machining Center: Ein Fehler bei der Kollisionskontrolle wurde korrigiert, der auftrat, wenn im VIRTUAL Machining Center die Optionen Bauteilkontakt → Kontakt mit dünnem Schaft zulassen und Bauteilkontakt → aus Jobeinstellungen ableiten aktiviert waren. Das Verhalten wurde so angepasst, dass negative Aufmaße nicht mehr bei der Kollisionsbetrachtung des Werkzeuges gegen das Rohteil berücksichtigt werden.
- VIRTUAL Machining Center: Es wurde ein Problem gelöst, das zu einer Fehlermeldung bei der Kollisionskontrolle mit Rohteil geführt hat, wenn das Rohteil mit unterschiedlichen Aufmaßen definiert wurde.
- VIRTUAL Machining Center: Ein Problem wurde behoben, das zu einer fehlerhaften Simulation geführt hat, wenn mit verdrehter Aufspannposition gearbeitet wurde.
- VIRTUAL Machining Optimizer / 2D Konturfräsen auf 3D Modell: Beim Verwenden von mehreren Nullpunkten (Jobliste → Einstellungen → Mehrere Nullpunkte zulassen) und der Funktion NC Sicherheit → Optimierte Tunnellogik kam es zu einer Kollision. Das wurde korrigiert.
- VIRTUAL Machining Optimizer: Ein Problem wurde behoben, das bei aktivierten VIRTUAL Machining Optimizer Verbindungsbewegungen (Linking) und Mehrfach-Nullpunkten zu einer unerwarteten Rückzugsbewegung im VIRTUAL Machining Center führen kann.
- VIRTUAL Machining Optimizer: Ein Verhalten bei aktivierter Funktion Optimierte Tisch-Tisch Logik sowie Optimierte Tunnellogik wurde geändert. Dabei wurde trotz möglichem axialem Rückzug die Vermeidungsstrategie normal zum Tisch verwendet. Diese Strategie wird nun nur noch verwendet, wenn ein axialer Rückzug nicht möglich ist.

In der VIRTUAL Machining-Konfiguration lässt sich eine frühere Verwendung der normal zum Tisch Vermeidungsstrategie mit der Funktion Bevorzuge normal zum Tisch wieder aktivieren.

#### AUTOMATION Center

• Bei Modellen mit vielen Taschen und Bohrungen wird für das Verwenden von Features sehr viel Arbeitsspeicher benötigt. Die Berechnung dauert wesentlich länger als beim interaktiven Anwenden. Der Sachverhalt wurde gelöst.

#### Featuretechnologie

- Generische Tasche / 2D Taschenfräsen: Ein Eintauchpunkt, der im Feature Generische Tasche aktiviert war, wurde im Zyklus nicht verwendet. Dieser Fehler ist behoben.
- Generische Bohrung / Bohren einfach / 2D Konturfräsen auf 3D Modell: Beim Verwenden einer Generischen Bohrung (Durchgangsbohrung) im Zyklus Bohren einfach bleibt die Länge der ISO-Passung erhalten, wenn die Bohrung im Feature-Job-Connector umgedreht wird. Das war beim Verwenden der Generischen Bohrung im Zyklus 2D Konturfräsen auf 3D Modell nicht der Fall und wurde korrigiert.
- Customized Process Feature (CPF) / 3D Äquidistantes Schlichten: Das Verhalten wurde verbessert, so dass jetzt einen im Zyklus definierte **Boundary** im Feature-Job- Connector ausgewählt und verwendet werden kann.

#### Makrotechnologie

• Wenn ein Drehen-Makro in der Makrodatenbank verändert wurde, fehlte nach dem Anwenden eine Kontur im Feature Job Connector. Der Fehler ist korrigiert.

#### hyperMILL for Autodesk® Inventor®

• 2D Taschenfräsen → High Performance Modus: Ein Problem wurde behoben, das zu sehr langen Bearbeitungszeiten im High Performance Modus geführt hat.

#### Lizensierung

• Mit dem Release der Version 2023.2 Update 3 und der zusätzlichen Installation des CodeMeter 7.60 Updates (nicht in der Installation enthalten) kann hyperMILL wieder unter Verwendung des AppLocker Tools verwendet werden.

#### Updaten empfohlen

#### Zyklen

- 3D Planflächen-Bearbeitung: Es wurden nicht alle Bereiche eines Modells vollständig bearbeitet. Das wurde korrigiert
- 5X Form-Offset Schruppen: Beim Bearbeiten mit der Option Strategie → Modus → Bauteilflächen → Umdrehen fehlte das grafische Feedback zur Richtungsanzeige der ausgewählten Flächen. Das wurde korrigiert.
- Drehen → Abstechen: Bei einem Modell, das mit hyperMILL 2022.1 erstellt wurde, konnten eine definierte Kontur in der aktuellen Version nicht geändert werden. Dieser Fehler ist korrigiert.
- 3D Optimiertes Schruppen: Es wurde ein Problem mit einer sehr langen Berechnungszeit behoben.

#### **Allgemein**

- Frame: Es wurde ein Performance-Problem behoben, das auftrat, wenn ein neuer Frame angelegt wurde und zuvor in *hyper*CAD-S die Funktion Arbeitsebene → Auf Fläche → Assoziativ aktiviert war.
- Einen Zyklus durch einen anderen ersetzen: Der Job-Parameter MACHININGCLASS wird nun beim Verwenden der Funktion Ersetzten durch (im Kontextmenü eines Jobs) richtig angepasst.

#### Simulation

- VIRTUAL Machining Center / Bohren einfach: Eine Bohrung wurde doppelt simuliert beim Verwenden einer Okuma-Steuerung. Der Fehler ist korrigiert.
- VIRTUAL Machining Center VIRTUAL Machining Optimizer: Es wurde ein Problem behoben, das zu einer nicht korrekten Höhe des axialen Rückzugs geführt hat. Dieses Verhalten trat bei der Verwendung der Optimierten Tisch-Tisch Logik und Optimierten Tunnel Logik auf, wenn die Option Sicherheitsebene optimieren nicht aktiv war.

#### Werkzeugdatenbank

- Depotnamen: Es wurde ein Problem behoben, das dazu führte, dass ein in der Werkzeugdatenbank geänderter Depotname nicht ins hyperMILL-Dokument übernommen und Werkzeuge, die in diesem umbenannten Depot enthalten waren, nicht aktualisiert wurden.
- Report: Bei einem Werkzeugreport fehlten die Bilder für die im Report enthaltenen Elemente (Werkzeuge, NC-Werkzeuge, Verlängerungen etc.). Das wurde korrigiert.
- Es wurden verschiedene Verbesserungen durchgeführt im Zusammenhang mit dem Konvertieren von älteren Dokument-Datenbanken (\*.hmc-Dateien) der Version 2022.1 in die aktuelle Version. Das betrifft die Handhabung bei der Umstellung von veralteten Materialien auf vordefinierte Schnittklassen und konkrete Materialien. In der aktuellen Version kann nun das Schnittklassen-Material verwendet werden, die betreffendes Jobs sind korrekt definiert und können bearbeitet werden.

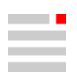

#### <span id="page-35-0"></span>Makrotechnologie

• Geänderte Jobparameter der Dialogseite NC wurden nicht korrekt gespeichert, wenn diese Änderung über die Makrodatenbank erfolgte. Das ist korrigiert.

## hyperCAD-S

#### Ergänzungen und Hinweise

SHOP Viewer: Die Flächentessellation kann geändert werden.

Datei

- Für CAD-Daten im STEP-Format kann die Übernahme von Rauhigkeitsangaben R<sub>a</sub> für Flächen konfiguriert werden. Die Information wird mit Hilfe von TAGs in die Funktion Oberflächenbeschaffenheit übertragen. Eine [Erläuterung \[7\]](#page-10-0) dazu ist in der Softwaredokumentation ergänzt worden.
- Geschlossene Flächen teilen: Wahlweise können während des Imports von CAD-Daten zwei zusammengehörige Zylinder zu einem geschlossenen Zylinder vereint werden. Eine [Erläuterung \[7\]](#page-10-0) dazu ist in der Softwaredokumentation ergänzt worden.

#### Bearbeiten

• Die Funktion Namen zuweisen ist nicht nur im Kontextmenü, sondern auch im Pulldown-Menü Bearbeiten verfügbar.

#### Auswählen

- Kette: Die Performance bei der Kettenauswahl mit sehr vielen Elementen für die schattierte Ansicht mit Kanten wurde verbessert.
- Elementfilter: Die Namen der Funktionen wurden geändert, z. B. von "Punkte" zu Punkte-Filter setzen.
- Der Funktionsaufruf für das Aufnehmen von Eigenschaften (Farbe, Layer) der Elemente direkt aus dem Grafikbereich kann zusätzlich durch einen Eintrag in einer Symbolleiste und durch eine zu wählende Tastenkombination erfolgen. Eine [Erläuterung \[9\]](#page-12-0) dazu ist in der Softwaredokumentation ergänzt worden.

#### Analyse

• Elementeigenschaften: Der Text von "Elementgröße" wurde in Elementgröße (Welt) geändert, um Missverständnisse zu vermeiden.

Es wird geprüft, ob ein Element konisch ist. Falls ein Element konisch ist, wird der konische Winkel ausgegeben. Eine Quickinfo mit diesen Informationen ist verfügbar.

- Die Funktionen im Pulldown-Menü wurden neu geordnet und die Benennung wurde optimiert für "Entformungswinkel" - neu Form - Entformungswinkel und "Hinterschnitt" - neu Form - Hinterschnitt.
- Als neue Funktion wurde Form Kontinuitäten ergänzt. Eine [Erläuterung \[9\]](#page-12-0) dazu ist in der Softwaredokumentation ergänzt worden.

#### Ansicht

• Rotationziel: Das Rotationsziel wird durch einen wahlweise immer sichtbaren Pin angezeigt. Dazu die gewünschte Eigenschaft in Optionen / Eigenschaften auswählen. Eine [Erläuterung \[6\]](#page-9-0) dazu ist in der Softwaredokumentation ergänzt worden.

In Deutsch ist die Funktion "Drehpunkt" in Rotationsziel umbenannt worden. In den Einstellungen wurde schon die Terminologie "Rotationsziel" verwendet.

• Offene Solidkanten ein / aus: Die offenen Kanten von Solids farbig hervorheben. Eine Erläuterung dazu ist in der Softwaredokumentation [hier \[8\]](#page-11-0) und [hier \[7\]](#page-10-0) ergänzt worden.

#### TAGs

• Info bearbeiten: Die für Listenstrukturen bekannte Suchfunktion wurde ergänzt, um die Informationen schneller zu finden.

#### Elektroden

• Verschiedene Elektrodeneigenschaften (Dokument, Referenz, EDM, Projektverzeichnisse) werden im \*.hmc-Dokument gespeichert. Eine [Erläuterung \[10\]](#page-13-0) dazu ist in der Softwaredokumentation ergänzt worden.

#### hyperMILL

• Reports: Job- und Werkzeugreport können in einer Exceldatei zusammengefasst werden. Die Excel-Arbeitsblätter und die Exceldateien benötigen ein Präfix, um sicherzustellen, dass die Namen eindeutig sind, wenn sie zusammengeführt werden. Der Werkzeugreport kann zum Jobreport hinzuzufügen werden. Umgekehrt ist das nicht möglich. Die Joblistenauswahl von Werkzeug- und Jobreport ist unabhängig voneinander. Die Software Microsoft Excel muss für das Zusammenführen auf dem Rechner installiert sein.

#### Fehlerbehebungen

Folgende Sachverhalte wurden gelöst:

#### Updaten sehr empfehlenswert

- Die neue Prüfsumme (SHA256) der Datei GetHS.exe (hyperMILL Homescreen) für den Startbildschirm lautet:
- 830B7954516CA041FE9ABA5E472023002236773AA9F2482A2025706B4536B8D0
- Elektroden → Benutzerdefiniert erzeugen: Beim Erzeugen einer Elektrode werden Kollisionen erkannt. Beim Erzeugen einer benutzerdefinierten Elektrode aus einem vorhandenem Solid werden diese Kollisionen für bestimmte Modellsituation nicht erkannt. Der Sachverhalt wurde gelöst.

#### Updaten empfohlen

- Datei → Optionen → Optionen / Eigenschaften: In Programm ist als Voreinstellung das Verzeichnis für eine automatische Sicherungskopie %temp%\OPEN MIND\AutoBackup hinterlegt. Die Sicherungskopien werden dadurch aktuell in …Temp\OPEN MIND\hyperCAD-S\OPEN MIND\AutoBackup gespeichert. Um das zu korrigieren, die Voreinstellung in %temp%\AutoBackup ändern (oder alle Einstellungen zurücksetzen). Zur besseren Übersicht wird nun für die Anzeige im Dialog die Variable %temp% ausgewertet und der komplette Pfad angezeigt.
- Die Änderung im Erodierweg von "Weg" auf "3 Punkte" hat bei der Ausgabe via Reports exportieren, zusätzlich den "Weg" exportiert. Der Sachverhalt wurde gelöst.
- hyperMILL → Reports → ...: In der Konfiguration von Werkzeugreport und Jobreport wird die Ansicht des Modells (2D / 3D / manuelle Ansichten) nicht übernommen. Der Sachverhalt wurde gelöst.
- CAD-Schnittstellen
	- Eine Siemens NX-Datei \*. prt kann nicht geöffnet werden. Der Sachverhalt wurde gelöst.
- Die Tasten von 3D-Eingabegeräten des Herstellers 3Dconnexion können nicht mit Funktionen belegt werden. Der Sachverhalt wurde gelöst. Der Treiber des Gerätes muss auf Version 10.8.12 aktualisiert werden. Treiber werden vom Hersteller beispielsweise hier<https://3dconnexion.com/us/drivers/>bereitgestellt.

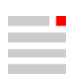

## <span id="page-37-0"></span>Release 2023.2 | Update 4

## hyperMILL

#### Neue Funktionen

#### Drehen

• Planstechdrehen, Planeinstechen, Planeinstich-Schlichten: Mit der verbesserten Kollisionskontrolle wird nun das 3D-Modell des Werkzeughalters gegen das Bauteil geprüft.

#### Bohren

• Die Optimierungs-Funktionen 5-Achs → Frameansicht und 5-Achs → 5-Achs-Gruppierung sind nun auch für den Bohrmodus 2D Mehrseiten-Bohren (wie für den Bohrmodus 5X Bohren) verfügbar.

#### Allgemein

• Die Funktion Werkzeugweg Automatisch anzeigen mittels Doppelklick auf das Icon der Jobliste für Joblisten aus Performancegründen bei umfangreichen Joblisten deaktiviert.

#### Fehlerbehebungen

#### Updaten sehr empfehlenswert

#### Allgemein

• Mit der Kontextmenü-Funktion Rohteil bearbeiten → Rohteil aufteilen wurden nicht alle Rohteile erzeugt. Der Sachverhalt ist korrigiert.

#### Simulation und VIRTUAL Machining Optimizer

- VIRTUAL Machining Center: Eine Kollisionsprüfung gegen das Rohteil führte zu einem Absturz des Programms. Der Fehler ist korrigiert.
- VIRTUAL Machining Center: Ein nicht komplett geprüftes Programm, bei dem zuvor bei der Kollisionsprüfung die Funktion Stopp an erster Kollision aktiviert war, konnte freigegeben werden. Der Sachverhalt ist gelöst. Es können somit nur noch Programme freigegeben werden, die komplett auf Kollisionen hin geprüft wurden.

#### AUTOMATION Center

- Vorlagefunktionen → Spannmittel → Position in Z einstellen (2 ausgewählte Flächen): Die ausgewählten Flächen werden nicht eingefärbt. Das Positionieren schließt folglich mit einen Fehler ab. Der Sachverhalt wurde gelöst.
- Vorlagefunktionen → Einfärben → Farbe für ausgewählte Flächen setzen: Die ausgewählten Flächen werden nicht eingefärbt. Der Sachverhalt wurde gelöst.

#### Updaten empfohlen

#### Simulation

• VIRTUAL Machining Center: Werkzeugwege mit aktiver Radiuskorrektur führten zu langen Ladezeiten. Der Fehler ist korrigiert.

## hyperCAD-S

#### Fehlerbehebungen

Folgende Sachverhalte wurden gelöst:

#### Updaten sehr empfehlenswert

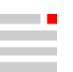

• hyperMILL → Reports → Jobreport exportieren: Im Report wird in der Spalte "Drehzahl" ein "Vorschub" ausgegeben. Der Sachverhalt wurde gelöst.

#### Updaten empfohlen

- CAD-Schnittstellen
	- Die Parasolid-Schnittstellen wurde auf die Version 35.1 aktualisiert. Für Catia wurden die Schnittstellen auf die Version V5\_6 R2023 aktualisiert.

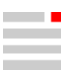

## <span id="page-39-0"></span>Release 2023.2 | Update 4.1

## Drehen

Es wurde ein Problem gelöst das beim Verwenden eines Linkingjob Drehen zu einer falschen Werkzeuganstellung und in dessen Folge zu einer Kollision führte.

## <span id="page-40-0"></span>Release 2023.2 | Update 5

## hyperMILL

#### Neue Funktionen

#### VIRTUAL Machining Optimizer

• Das Durchführen einer Freidrehbewegung durch den Optimizer ist nun auch möglich, wenn kein Werkzeugwegpunkt vorhanden ist. Hierzu fügt der Optimizer selbständig einen zusätzlichen Punkt innerhalb des Werkzeugweges ein, um die Freidrehbewegung innerhalb der Maschinenlimits durchzuführen.

#### Fehlerbehebungen

#### Updaten sehr empfehlenswert

#### Allgemein

- 2D Fasenfräsen auf 3D Modell: Das Aktivieren der Funktion Strategie → Kantenverhalten → Kante brechen führte dazu, dass Kollisionen mit dem Spannmittel nicht mehr erkannt wurden. Dieser Sachverhalt ist gelöst.
- Linkingjob Drehen: Bei einem verlinkten Drehjob wurde durch einen fehlenden Trigger in der Werkzeugweg-Datei eine Werkzeuganstellung nicht erzeugt. Dieser Sachverhalt ist gelöst.
- Additive Fertigung: Beim Erzeugen eines Rohteils bei der Fertigung wurde Material entfernt statt hinzugefügt. Dieses Problem ist behoben.
- Wenn bei einem Solid eine Kontur ausgewählt wurde und die Funktion Referenzierte Geometrien anzeigen im Kontextmenü des Jobs aktiviert war, so wurden keine Flächenvektoren mehr als grafisches Feedback erzeugt. Dieser Sachverhalt ist gelöst.
- Die Namen von Nullpunkten, die mit hyperMILL 2022.2 oder einer älteren Version angelegt wurden, blieben beim Öffnen der \*.hmc-Datei mit der aktuellen Version nicht erhalten. Dieser Sachverhalt wurde gelöst, so dass die korrekte Bezeichnung der Nullpunkte erhalten bleibt.
- Ein veraltetes Rohteil eines Komponentenjobs wurde nach dem Hinzufügen oder Ändern eines Sub-Jobs nicht mehr angezeigt. Dieser Sachverhalt ist gelöst.

#### Simulation und VIRTUAL Machining Optimizer

- SIMULATION Center: Beim wiederholten Starten des Programms kam es bei eingeschalteter Abtragssimulation zu einem Absturz. Dieses Problem ist gelöst.
- Interne Maschinensimulation: Im entkoppelten Modus bewegte sich die Maschine um das Bauteil. Dieses Verhalten ist korrigiert.
- SIMULATION Center: Wegen einer fehlerhaften Kontur für den Werkzugtyp Gewindebohrer kam es zu einer Fehlermeldung, die zum Abbruch der Kollisionskontrolle führte. Dieser Sachverhalt ist gelöst.
- VIRTUAL Machining Center: Beim Laden einer NC-Programmdatei kam es zu einem Absturz, wenn in der zuvor geladenen NC-Programmdatei Haltepunkte gesetzt waren. Dieser Fehler ist korrigiert.

#### Featuretechnologie

- Customized Process Feature: Wenn die Subjobs eines Linkingjobs mit einem CPF-Feature verbunden sind, konnte keine automatische Aktualisierung der Elemente ausgeführt werden. Das CPF-Feature musste im Job neu ausgewählt werden. Dies wurde behoben.
- Feature Technologie: Für die Seitenwand einer Generische Tasche wurde der Min. Radius nicht korrekt erkannt. Dieser Sachverhalt ist gelöst.

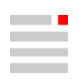

#### <span id="page-41-0"></span>Updaten empfohlen

#### Allgemein

• 3D Kurvenfräsen: Im Feature Connector wurde die Insel einer Tasche nicht angezeigt und konnte somit auch nicht berechnet werden. Dieser Sachverhalt ist gelöst.

#### Simulation (hyperNIEW)

• Wenn im Postprozessorlauf ein Fräsjob mit gespeicherter Lösung vor einem Drehjob ausgegeben wurde, blieb die gespeicherte Lösung auch im Drehjob aktiv. Dieser Sachverhalt ist gelöst. Für Drehjobs werden nun generell keine gespeicherten Lösungen mehr verwendet.

#### VIRTUAL Machining Optimizer

• Es wurde ein Problem behoben, bei dem mit einem Winkel von 90° für die Funktion Pol → Winkelinkrement Lösung keine Lösung gefunden wurde.

#### Featuremapping (Bohrung) - Creo Direkt-Schnittstelle

• Bei der Übergabe von Bohrungsinformationen mittels Featuremapping (Bohrung) wurde bei Gewinden, deren Tiefe der Bohrungstiefe entspricht, das Gewinde nicht in der korrekten Tiefe erzeugt. Dieser Fehler ist behoben. Hierzu muss die Option Weitere → CAD-Features erhalten im Dialog Featuremapping (Bohrung) aktiviert sein.

## hyperCAD-S

#### Ergänzungen und Hinweise

Bearbeiten

• Einfügen: Beim Einfügen von Modellen über die Zwischenablage werden Elemente immer als neue Elemente eingefügt und umbenannt. Der Sachverhalt wurde gelöst. Das Verhalten beim Einfügen kann nun individuell voreingestellt werden:

#### Fehlerbehebungen

Folgende Sachverhalte wurden gelöst:

#### Updaten sehr empfehlenswert

• Datei → Auswahl speichern: Die Software stürzt ab, wenn eine Auswahl von Elementen im \*.pdf Format gespeichert werden soll. Der Sachverhalt wurde gelöst.

#### Updaten empfohlen

- Datei → Optionen → Tastenkombinationen: Die Tastenkombination STRG + ALT + E kann nicht zugewiesen werden. Der Sachverhalt wurde gelöst.
- Kurven → Formkontur → Linear: Es wird eine falsche Umrisskontur aufgrund einer falschen Kurvenvereinfachung erzeugt. Der Sachverhalt wurde gelöst.
- Formen → Umfangsfräsen: Bei Innenecken / -radien können die Führungsflächen unvollständig sein, wenn es in diesem Bereich mehrere Basisflächen gibt. Der Sachverhalt wurde gelöst.
- hyperMILL → Automation → AUTOMATION Center: Wenn mit einer "NFR Test"-Lizenz gearbeitet wird, wird bei der Verwendung der Funktion Gussaufmaß-Rohteil die Meldung ausgegeben, dass die Datei instl\_OFF.vis fehlt. Der Sachverhalt wurde gelöst.
- Auswahl von Konturen in hyperMILL-Jobs: Das Speichern einer Auswahl funktioniert nicht korrekt. Wenn eine Kontur anhand der Flächenbegrenzungen ausgewählt wird, kann diese Auswahl nicht gespeichert werden. Der Sachverhalt wurde gelöst.
- CAD-Schnittstellen

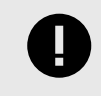

Für alle CAD-Schnittstellen, die auf der Technologie bis 31.12.2019 basieren, bleibt die Option Produkt- und Fertigungsinformationen (PMI) in Datei → Öffnen → Einstellungen für den Import im BETA-Entwicklungsstadium!

• Die Schnittstelle für Autodesk® Inventor® unterstützt die Version 2024.

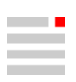

## <span id="page-43-0"></span>Release 2023.2 | Update 6

## **hyperMILL**

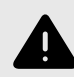

### UPDATE FÜR CODEMETER SOFTWARESCHUTZ

Wibu Systems hat uns über eine Schwachstelle in ihrem Softwareschutz CodeMeter informiert, der in hyperMILL eingesetzt wird. CodeMeter kann auf Netzwerkservern dazu verwendet werden, den Server zu kompromitieren. Der Angreifer kann den Server dabei vollständig übernehmen

OPEN MIND empfiehlt daher dringend, dass Sie Ihren Lizenzserver auf die aktuelle Version 7.60c der CodeMeter-Software aktualisieren und hyperMILL 2023.2 | Update 6 auch auf Ihrem Lizenzserver einspielen.

Für weitere Details zu dieser Sicherheitslücke lesen Sie bitte die offizielle Stellungnahme von Wibu Systems:

[https://cdn.wibu.com/fileadmin/wibu\\_downloads/security\\_advisories/AdvisoryWI-](https://cdn.wibu.com/fileadmin/wibu_downloads/security_advisories/AdvisoryWIBU-230704-01-v3.0.pdf)[BU-230704-01-v3.0.pdf](https://cdn.wibu.com/fileadmin/wibu_downloads/security_advisories/AdvisoryWIBU-230704-01-v3.0.pdf)

Die Sicherheitslücke betrifft CodeMeter und nicht direkt hyperMILL. Nach einer Aktualisierung der CodeMeter-Laufzeitumgebung sind auch ältere Versionen von hyperMILL geschützt. Sie können ältere Versionen von hyperMILL mit der aktuellen Laufzeitumgebung von CodeMeter verwenden.

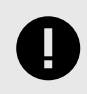

#### END OF LIFE

Die Nutzung der Internen Maschinen Simulation ist ab hyperMILL 2024 nicht mehr möglich. Wir empfehlen das moderne SIMULATION Center zu verwenden.

#### Neue Funktionen

- VIRTUAL Machining: Der DMG-ATC-Zyklus steht jetzt für DMG-Maschinen mit Siemens-Steuerung zur Verfügung.
- Die Virtual Machine unterstützt nun auch die Ausgabe der Radiuskorrektur für 3D (Kugelfräser) und 5X Bearbeitungen mit Heidenhain Steuerungen.

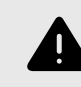

Die 3D/5X Radiuskorrektur ist nur für eine Feinkorrektur vorgesehen. Bei großen Korrekturen, speziell bei einer Vergrößerung des Radius, besteht Kollisionsgefahr.

- 3D Optimiertes Schruppen: Die Geschwindigkeit und die Genauigkeit der Werkzeugwegberechnung im High Performance Modus wurde signifikant verbessert. Dies betrifft auch Verbindungsbewegungen im Job zur Neupositionierung des Werkzeugs.
- 5X Tangentialbearbeitung: Die Punkteverteilung für Flächen mit großen Radien wurde optimiert für die Funktion Strategie → Pfadmodus → Iso.

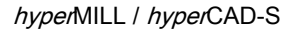

#### Fehlerbehebungen

#### Updaten sehr empfehlenswert

#### VIRTUAL Machining Center

- Es wurde ein Problem behoben, das zu einer falschen Transformation geführt hat, bei der Verwendung von Mehrfachnullpunkten in Kombination mit einer aufgelösten G2/G3-Ausgabe unter RTCP.
- Es wurde ein Problem behoben, das beim Verwenden von Werkzeugen mit frei definierter Werkzeugschneide und aktiviertem Materialabtrag (siehe Materialabtrag aktivieren, wenn Rohteil vorhanden ist) zu einer fehlerhaften Kollisionsprüfung geführt hat.
- Eine NC-Datei konnte nicht erstellt werden, wenn die Funktion Jobliste → NC → Sicherheitsebene optimieren aktiviert war und der NC-Optimizer verwendet wurde. Der Fehler ist korrigiert.
- Für eine Jobliste mit einer sehr großen Anzahl von Jobs mit kleineren Werkzeugwegen konnte keine NC-Datei erstellt werden. Dieses Verhalten ist korrigiert.

#### VIRTUAL Machining Optimizer

• Die Berechnung des NC-Programms wurde bei aktiviertem Optimizer ohne gefundene Lösung oder Meldung beendet. Dieses Verhalten ist korrigiert. Falls keine kollisionsfreie Lösung gefunden wird, bleibt der Dialog geöffnet und die folgende Meldung wird ausgegeben: Optimierung ohne Erfolg beendet: keine gültige Lösung gefunden.

#### Postprozessor

• Ein Messerkopf mit Hochvorschub-Schneidplatten wird nun bei Verwendung in Bohrjobs in der Werkzeugweg-Datei mit dem korrekten Werkzeugtyp indexableHighFeedCutter markiert, so dass die Plausibilitätsprüfug im Postprozessor-Lauf positiv beendet wird.

#### Makrotechnologie

• Beim Bearbeiten eines Makrojobs stürzte hyperMILL ab. Der Fehler ist korrigiert.

#### TDM Systems Integration

• Wenn über das Menü hyperMILL → Anwendungen → TDM Systems Werkzeuge importieren ein Werkzeug aus einer TDM Systems-Werkzeugdatenbank (\*.tms) importiert wurde, konnte kein Material mehr in der Jobliste ausgewählt werden (Jobliste → Modelle → Material → Definiert <sup>{2}</sup>). Dieses Verhalten wurde korrigiert.

#### **Allgemein**

- Bei einer Bearbeitung mit einem über das Kontextmenü der Jobliste erstellten Rohteil (Jobliste → Rohteil → Erstellen) wurde das aus der Bearbeitung resultierende Rohteil nach dem Hinzufügen einer weiteren Bearbeitung in der Jobliste im Jobs-Browser nicht mehr als neu zu berechnen gekennzeichnet (  $\bigcirc$ ). Dieses Verhalten ist behoben.
- Nach einer durchgeführten Jobberechnung brach eine Simulation mit dem SIMULATION Center beim Vorbereiten der Maschine ab, wenn eine Ausbildungslizenz verwendet wurde. Dieser Fehler wurde korrigiert.
- Das Erzeugen einer Rohteil-Datei verursachte eine Fehlermeldung, wenn der Rohteilname oder der Pfadname für das Rohteil ein bestimmtes Sonderzeichen enthielt. Dieser Fehler ist behoben.

#### 2D Bohren

• Es wurde ein Problem behoben, wenn mit Hilfe von Stoppflächen einzelne Bohrungungspositionen vermieden werden sollten.

#### 2D Taschenfräsen

• Wenn die Funktion Ausgabemodus → G2/G3 aktiviert war, beim Bearbeiten mit einem Eintauchmakro → Helix, erfolgte das spiralförmige Eintauchen mit axialen, nicht mit reduzierten Vorschub. Dieser Fehler ist korrigiert.

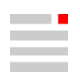

#### <span id="page-45-0"></span>3D Kurvenfräsen

• Wenn die Optionen Jobliste → Einstellungen → Ausgleichende Mittelpunktsbahn und Job → Einstellungen → Einstellparameter → 2D Bahnkorrektur aktiviert sind, müssen die Makros vom Zyklus generiert werden, andernfalls wird die Bahnkorrektur nicht ausgeführt und somit kann keine NC-Datei erstellt werden. Es wird folgende Meldung ausgegeben: Werkzeugbahn inkonsistent, Bahnkorrektur (G41/G42) nicht ausgeführt!

#### 3D Automatische Restmaterialbearbeitung

• Wenn die Strategie → Restmaterialoptimierung → Kavitäten und offenen Bereiche verwendet wurde, konnten Bauteil-Verletzungen auftreten. Dieser Fehler ist behoben.

#### 3D Punkt Messen

• Bei Verwendung der Virtual Machine in Kombination mit dem 3D Punkt Messen muss die Maschinenkonfiguration angepasst werden. Die Ausgabe wurde vereinheitlicht und für die nächsten Funktionen (wie zum Beispiel das grafische Zurücklesen von Messpunkten) vorbereitet. Dies betrifft die Heidenhain-Steuerung (CYCLE 4 und CYCLE 444) und die Siemens-Steuerung (MEAS). Für detaillierte Informationen wenden Sie sich bitte an Ihren OPEN MIND-Support.

#### Updaten empfohlen

#### VIRTUAL Machining Center

- Wenn die Software in Japanisch gestartet wurde, war die Onlinehilfe in englischer Sprache. Dieses Verhalten ist korrigiert.
- Mehrere Jobs konnten nicht simuliert werden, weil zwei Werkzeuge die gleiche ID, aber unterschiedliche Materialnamen hatten. Ursache hierfür war das fehlerhafte Ändern der Materialnamen beim Import aus einer hyperMILL-Dokumentdatenbank. Dieses Verhalten wurde korrigiert.
- Bei der Kollisionsprüfung mit aktivierter Option Kerndurchmesser für Fräswerkzeuge berücksichtigen wurde wegen einer fehlerhaften Aufteilung der Werkzeugkontur eine überflüssige Fehlermeldung ausgegeben. Dieses Verhalten ist korrigiert.
- Es wurde ein Problem für Maschinen mit Heidenhain-Steuerungen behoben: Einige Maschinenhersteller erlauben keine Spindeldrehzahl S0. Für das Rückwärtssenken wird nun beim Werkzeugwechsel die erste genutzte Drehzahl ausgegeben.
- Für Maschinen mit einer zusätzlichen Parallelachse bzw. einer fixen Rundachse wurden falsche min. / max. Werte zur Achsbegrenzung in der Virtual Machine-Konfiguration verwendet. Dies hat dazu geführt, dass unter Bevorzugte Position bzw. Bevorzugter Winkel unter Umständen keine Position bzw. Winkel eingegeben werden konnte, obwohl diese/dieser im gültigen Längenbereich/Winkelbereich lag. Dieses Problem ist korrigiert.

### hyperCAD-S

#### Fehlerbehebungen

Folgende Sachverhalte wurden gelöst:

#### Updaten empfohlen

• Auswahl von Konturen in hyperMILL-Jobs: Das Speichern einer Auswahl funktioniert nicht korrekt. Wenn eine Kontur anhand der Flächenbegrenzungen ausgewählt wird, kann diese Auswahl nicht gespeichert werden. Der Sachverhalt wurde nochmal überarbeitet und wurde nun vollständig gelöst.

## <span id="page-46-0"></span>Release 2023.2 | Update 7

## hyperMILL

#### Neue Funktionen / Verbesserungen

- Messen-Zyklen / VIRTUAL Machining / NC Generator: Bei Röders-Maschinen ist die Werkzeuglänge bis zur Kugelmitte des Messtasters angegeben. Daher muss die Werkzeugreferenz im NC-Werkzeug auf Mitte eingestellt sein. Ist dies nicht der Fall, so wird der Postprozessorlauf mit der Fehlermeldung "Werkzeugreferenz Mitte erforderlich" abgebrochen.
- Makrotechnologie / Virtuelles Werkzeug: Die Performance beim Verwenden von sehr großen Makros mit einer hohen Anzahl von Arbeitsschritten wurde stark verbessert.
- Allgemein: Die Performance beim Öffnen von großen \*.hmc-Dateien mit komplexen Joblistenstrukturen (gespiegelte Joblisten, hohe Anzahl von Rohteilen) wurde stark verbessert.
- NC Optimizer: Die Konfigurationsoption Vorschub für Linking-Bewegungen wurde erweitert, so dass dieser Vorschub nun auch für Freidrehbewegungen angewendet wird.

#### Fehlerbehebungen

#### Updaten sehr empfehlenswert

#### VIRTUAL Machining:

- Die Zyklenausgabe für die Kreistasche (Pocket 4) wird nun nonmodal aufgerufen. Aus Sicherheitsgründen findet nach jedem Zyklus eine Bewegung auf die Taschenmitte im NC-Programm statt. Dies betrifft die NC-Ausgabe für Siemens Steuerungen.
- Es wurde ein Fehler behoben, der beim Erstellen der NC-Datei dazu führte, dass in einem Komponentenjob mit der Einstellung Komponentenjob als einzelner Job bei einem Framewechsel das RTCP nicht abgewählt wurde.
- NC Optimizer: Es wurde ein Problem behoben, dass zu fehlerhaften Normalenvektoren für die 5X Radiuskorrektur geführt hat. Dieses Problem betrifft ausschließlich die Ausgabe von 5X Bearbeitungen mit Radiuskorrektur. Die generelle Ausgabe von 5X Bearbeitungen ist nicht betroffen.
- Es wurde ein Problem behoben, das zu einer falsch definierten Zyklenausgabe für Bohrbearbeitungen geführt hat. Dieses Problem trat in Verbindung mit Haas Steuerungen und einem unterhalb der Bohrungsoberfläche definierten Frame auf.
- Die NC-Ausgabe für Hurco Steuerungen wurde verändert, um eine unerwartete Drehung der C-Achse zu vermeiden. M31 wird nun nur noch am Programmanfang und nach jedem Werkzeugwechsel ausgegeben.
- Es wurde ein Problem behoben, dass zu einer inkorrekten Kollisionsprüfung auf der Gegenspindel geführt hat. Dieses Problem betrifft nur die Simulation mit einem Haupt-Gegenspindel Maschinenmodell.

#### Allgemein

- In einer \*.hmc-Datei waren die darin enthaltenen Joblisten nach dem Speicheren, Schließen und anschließendem Öffnen der Datei nicht mehr vorhanden. Der Fehler ist behoben, so dass kein Datenverlust mehr stattfindet.
- Die Berechnung des Restmaterials in der Restmaterialanzeige (Funktion Anwendungen → Restmaterialanzeige im Joblisten-Kontextmenü) stoppte, wenn in der zu berechnenden Jobliste ein NC-Event enthalten war. Dieses Problem ist gelöst.

#### 5X Fräsen

• 5X Form-Offset Schruppen: Beim Berechnen des Werkzeugwegs wurde eine falsche Kollision gemeldet. Dieses Verhalten wurde korrigiert.

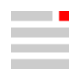

- 5X Nachbearbeitung: Es wurde ein Fehler bei der Berechnung des Werkzeugwegs korrigiert, der dazu führte, dass das Werkzeug das Bauteil verletzte.
- 5X Formkanal Schlichten: Es wurde ein UI-Fehler behoben, bei dem die Kombination der Funktionen Strategie → Einschließlich Boden und Parameter → Sanftes Überlappen unter Endebene möglich war. Bei aktivierter Funktion Einschließlich Boden ist der Parameter Sanftes Überlappen unter Endebene nun automatisch deaktiviert (= ausgegraut) und somit keine Eingabe möglich. Zusätzlich wird die folgende Meldung ausgegeben: 'Sanftes Überlappen: unterhalb Endebene' nicht verfügbar, wenn der untere Bereich einbezogen ist.

#### **Messen**

• 3D Punkt-Messen: Die Berechnung der 3D-Abweichung im Unterprogramm OMPR\_TP444\_CALC\_DEV.H für den Heidenhain Messzyklus TCH PROBE 444 aus Update 6 ist fehlerhaft. Aus Sicherheitsgründen wurde der Unterprogrammname nach OMPR\_TP444\_CALC\_DEV\_1.H abgeändert. Das soll verhindern, dass das Unterprogramm aus Update 6 ausgeführt werden kann. Ersetzen Sie das Unterprogramm OMPR\_TP444\_CALC\_DEV.H durch die neue Variante OMPR\_TP444\_CALC\_DEV\_1.H aus Update 7 an Ihrer Heidenhain Steuerung im Ordner z.B. TNC:\OPEN\_MIND. Für detaillierte Informationen wenden Sie sich bitte an Ihren OPEN MIND-Support.

#### Updaten empfohlen

#### VIRTUAL Machining / Simulation

- VIRTUAL Machining: Es wurde ein Problem behoben, das beim Ausrichten über Kante und aktiven Optimizer Verbindungsbewegungen zu einer falsch generierten Abfahrbewegung geführt hat. Dies ist nur in Verbindung von Heidenhain Steuerungen und der Verwendung des Zyklus 403 aufgetreten, wenn mit einer Rundachsstellung ungleich 0° angetastet wurde. Die Rundachse wird nun automatisch in die korrekte Ausgangsposition für die Optimizer Verbindungsbewegungen bewegt.
- hvperMILL for Autodesk® Inventor® / SIMULATION Center / hypeNIEW: Eine Bearbeitung konnte nicht mit dem SIMULATION Center oder hypeNIEW simuliert werden, weil ein Start des Programms nicht möglich war. Dieser Fehler ist korrigiert, so dass beide Simulationen nun wieder gestartet und ausgeführt werden können.
- VIRTUAL Machining: Es wurde ein Problem behoben, das zu einer überflüssigen Fehlermeldung führte beim Verwenden der Funktion Optionen zur Kollisionskontrolle → Abgetrenntes Rohteil entfernen.
- VIRTUAL Machining / Postprozessor: Bei der Werkzeugvorauswahl für eine Röders-Maschine wurde ein Werkzeugnamen falsch ausgegeben. Der Fehler ist korrigiert.

#### Featuretechnologie / Makrotechnologie

- Auf einem japanischen Windows-System wurde beim Exportieren einer Bohrung mit der Funktion Bohrung exportieren die Zeichencodierung für den Name der Bohrung von ANSI auf UTF-8 geändert, so dass die Funktion nicht mehr verwendet werden konnte. Der Fehler ist behoben, so dass nun die korrekte japanische Bezeichnung der Bohrung beim Exportieren erhalten bleibt.
- Wurde eine Bearbeitung mit dem Zyklus 3D Optimiertes Schruppen und aktivierter Option High Perfomance Modus als Jobmakro gespeichert, so wurden nach Anwenden des Makros die Vorschübe für die Normtasche nicht mehr als Formel, sondern mit einem Wert angelegt.
- 5X Turbinenschaufel-Stirnen / 5X Turbinenschaufel-Tangentialbearbeitung: Wenn mit der Funktion Neues Makro von Job (über das Kontextmenü des Jobs) ein neues Makro mit aktivierter Funktion Mit Feature-Referenzen angelegt wurde und anschließend dieses Makro angewendet wurde, so fehlte im Job anschließend der zugeordnete Fräsbereich. Dieser Fehler ist behoben.

#### Allgemein

- Wurde im Projektassistent ein Material gespeichert (siehe Dialogseite Einstellungen abschließen), so war dies beim erneuten Öffnen nicht mehr vorhanden. Der Fehler ist korrigiert.
- Die Funktion Rohteil bearbeiten → Rohteil bereinigen im Kontextmenü des Rohteilbrowsers konnte nicht mehr ausgeführt werden. Dieser Fehler ist korrigiert.

#### <span id="page-48-0"></span>2D Fräsen

• Fräsbohren: In einer Bearbeitung mit einem Werkzeug mit frei definierter Werkzeugschneide wurde nach einem Wechsel von 2D Bohren auf 5X Bohren der Job als ungültig gekennzeichnet. Der Fehler ist behoben.

### hyperCAD-S

#### Ergänzungen und Hinweise

Formen

- Lineare Extrusion: Das Auswählen aller in einer V-Skizze vorhandenen, unverbundenen Kurven ist möglich, wenn die parametrische Modellierung aktiviert ist. Als Ergebnis wird ein mehrteiliges Solid erzeugt.
- Rotation: Das Auswählen aller in einer V-Skizze vorhandenen, unverbundenen Kurven ist möglich, wenn die parametrische Modellierung aktiviert ist. Als Ergebnis wird ein mehrteiliges Solid erzeugt.

#### Fehlerbehebungen

Folgende Sachverhalte wurden gelöst:

#### Updaten sehr empfehlenswert

• Elektroden → Referenzsystem erzeugen:

In einigen speziellen Fällen können die vorgeschlagenen Fangpositionen für die Elektrodenreferenz nicht präzise genug sein. Aus diesem Grund ist die Auswahl dieser Positionen deaktiviert, um gezwungen zu sein, einen Punkt eines Elements auszuwählen. Es ist zu vermeiden, die Begrenzungsbox zu erstellen und die Ecken auszuwählen, ohne die Werte zu überprüfen. Der Grund dafür ist, dass die Begrenzungsbox auf einer Tessellation basiert und eine grobe Tessellation für den Prozess nicht präzise genug sein könnte. Tipp: Die Auswahl von Flächen vermeiden, die auf der vermessenen Seite getrimmt sind.

#### Updaten empfohlen

- hyperMILL → Automation → AUTOMATION Center: Bei einer bestimmten Vorgehensweise zum Ausblenden von Elementen wurde die aktuelle Farbe ausgeschaltet. Dadurch wurden temporäre Konturen unsichtbar erzeugt und deshalb beim darauf folgenden Filtern nicht mehr gefunden. Der Sachverhalt wurde gelöst.
- CAD-Schnittstellen

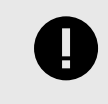

Für alle CAD-Schnittstellen, die auf der Technologie bis 31.12.2019 basieren, bleibt die Option Produkt- und Fertigungsinformationen (PMI) in Datei → Öffnen → Einstellungen für den Import im BETA-Entwicklungsstadium!

• Für Siemens NX wird NX2306 (2023 Jun), für JT-Open wird 10.9 und für ACIS 2023 eingelesen.

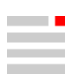

## <span id="page-49-0"></span>Release 2023.2 | Update 8

### **hyperMILL**

#### Neue Funktionen / Verbesserungen

#### 5X Fräsen

• 5X Impeller Blatt: Flankenkontakt: Die Robustheit des 5X MB Flankenfräsens wurde durch Vermeidung starker lokaler Beschleunigung/Abbremsung der Werkzeugachse erhöht.

#### Fehlerbehebungen

#### Updaten sehr empfehlenswert

#### VIRTUAL Machining:

- Ein Problem wurde behoben, bei dem die Axiale Toleranz für Gewindebohrer und Reibahlen bei der Prüfung gegen das Modell nicht auf den Kerndurchmesser bezogen wurde.
- Es wurde ein Problem behoben, bei dem Verbindungsbewegungen im G1 Vorschub nicht als Kollision mit dem Rohteil erkannt wurden.
- Es wurde ein Problem behoben, das in speziellen Konstellationen zu einer fehlerhaften Kollisionsprüfung geführt hat. Hierbei wurden während der Kollisionsprüfung Kollisionen nicht erkannt.

#### 3D Fräsen

- 3D Optimiertes Schruppen: Beim Verwenden des High Performance Modus und des Eintauchmakros mit angepasster Spindeldrehzahl wurde die angepasste Drehzahl teilweise auch für kurze Z-Zustellungen verwendet. Dieses Problem ist behoben.
- 3D Optimiertes Schruppen: Bei der Werkzeugweg-Berechnung wurden Werkzeugwege auf einigen Z-Ebenen nicht erzeugt. Dieser Fehler ist korrigiert.

#### 5X Fräsen

• 5X Formnuten Schlichten: Es wurde ein Fehler behoben, der dazu führte, dass die berechnete (max.) seitliche Zustellung viel kleiner war als die angegebene Zustellung.

#### Featuretechnologie

• Mit der Funktion Bohrung an Rohteil anpassen (siehe Kontextmenü Generische Bohrung) wurde eine seitliche Bohrung nicht bis zum Rohteil verlängert. Der Fehler ist korrigiert.

#### Allgemein

• Speichern und anschließendes Öffnen von Jobs erzeugte eine falsche, auf das Rohteil bezogene Fehlermeldung, die ein Neu-Berechnen aller Jobs erforderlich machte. Der Fehler ist behoben.

#### Updaten empfohlen

#### Messen

• Der Zyklus Werkstückeinrichtung Kante hat eine nicht vorhandene Kollision des Messtasters mit dem Modell als Fehlermeldung ausgegeben. Dieses Problem ist behoben.

#### 3D Fräsen

• 3D Optimiertes Schruppen: Beim Verwenden der Strategie Restmaterialschruppen wurde bereits ausgeräumtes Material noch als Restmaterial erkannt. Dieser Fehler ist behoben.

### hyperCAD-S

#### Fehlerbehebungen

Folgende Sachverhalte wurden gelöst:

#### Updaten sehr empfehlenswert

• Bearbeiten → Parameterliste: Die Software stürzt nach dem Importieren von Excel-Dateien beim Verlassen der Parameterliste ab. Der Sachverhalt wurde gelöst.

#### Updaten empfohlen

- Arbeitsebene → Auf Fläche: Die Software stürzt ab, wenn eine vorhandene Arbeitsebene ausgewählt und die Kontextmenü-Funktion Parameter ändern aufgerufen wird. Der Sachverhalt wurde gelöst.
- CAD-Schnittstellen

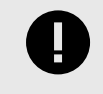

Für alle CAD-Schnittstellen, die auf der Technologie bis 31.12.2019 basieren, bleibt die Option Produkt- und Fertigungsinformationen (PMI) in Datei → Öffnen → Einstellungen für den Import im BETA-Entwicklungsstadium!

Die Schnittstellenformate sind für Parasolid auf Version 36.0 und Solid Edge auf Version 2024 geupdatet worden.

Das Schnittstellenformat für PTC Creo ist auf Version 10 geupdadet worden. Nach dem Import einer Siemens NX Datei fehlt eine Fläche. Der Sachverhalt wurde gelöst.

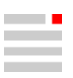

## <span id="page-51-0"></span>Release 2023.2 | Update 8 Hotfix 1

## hyperMILL

Bei der Ausgabe von Gewindebohrzyklen wurde ein Fehler bei der Formatierung der Gewindesteigung behoben.

## <span id="page-52-0"></span>Release 2023.2 | Update 9

## hyperMILL

#### Fehlerbehebungen

#### Updaten sehr empfehlenswert

#### VIRTUAL Machining: SIMULATION Center

• Das Simulieren einer Bearbeitung mit dem Zyklus 3D Profilschlichten und aktivierter 3D Radiuskorrektur wurde mit einer Fehlermeldung abgebrochen. Dieser Fehler ist behoben.

#### VIRTUAL Machining

- Beim Start des VIRTUAL Machining Center wurde die Fehlermeldung Werkzeug-ID ist nicht eindeutig ausgegeben, wenn mit ausgleichender Mittelpunktsbahn berechnet wurde. Dieser Fehler ist behoben.
- Bei der Ausgabe von Gewindebohrzyklen wurde ein Fehler bei der Formatierung der Gewindesteigung behoben.

#### 5X Fräsen

• 5X Form-Offset Schruppen: Eine bisher fehlerfrei durchgeführt Berechnung führte in der aktuellen Version zu einer Kollisionsmeldung und zum Abbruch der Berechung. Dieser Fehler wurde behoben.

## hyperCAD-S

#### Fehlerbehebungen

Folgende Sachverhalte wurden gelöst:

#### Updaten empfohlen

• CAD-Schnittstellen

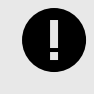

Für alle CAD-Schnittstellen, die auf der Technologie bis 31.12.2019 basieren, bleibt die Option Produkt- und Fertigungsinformationen (PMI) in Datei → Öffnen → Einstellungen für den Import im BETA-Entwicklungsstadium!

Das Schnittstellenformat für SOLIDWORKS ist auf Version 2024 geupdatet worden. Nach dem Import einer Siemens NX Datei ist eine Fläche fälschlicherweise nicht getrimmt. Der Sachverhalt wurde gelöst.